# HERO II<br>BLACK<br>MI<sup>N</sup>

# Rejoignez le mouvement GoPro

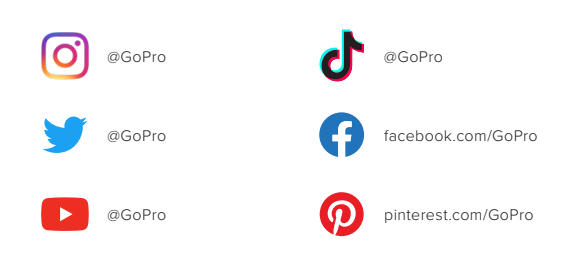

# Table des matières Table des matières

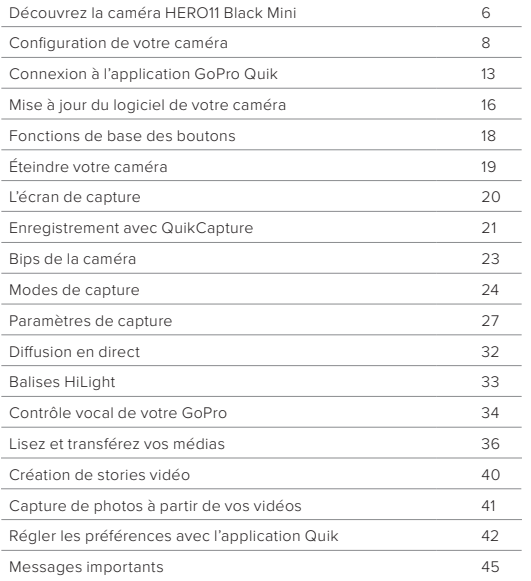

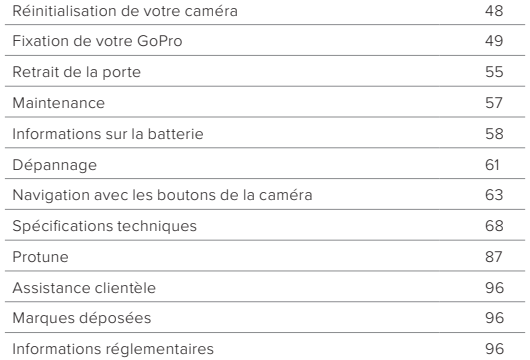

<span id="page-3-0"></span>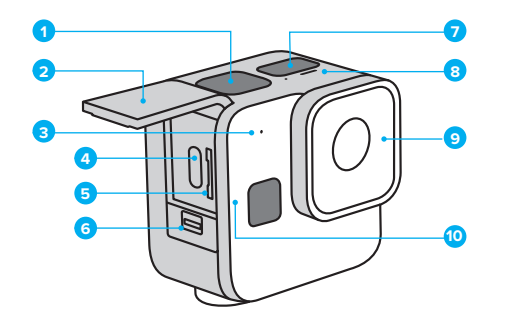

- 1. Bouton Obturateur
- 2. Porte
- 3. Microphone
- 4. Port USB-C
- 5. Fente pour carte microSD
- 6. Loquet de la porte
- 7. Écran d'état
- 8. Témoin d'état
- 9. Cache-objectif amovible
- 10. Bouton État/Appairer

## Découvrez la caméra HERO11 Black Mini

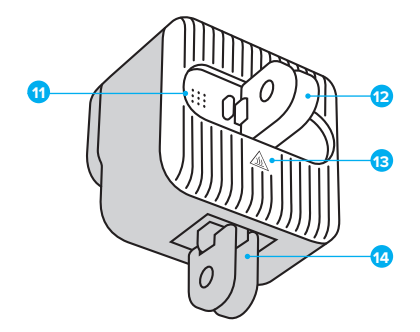

- 11. Haut-parleur
- 12. Tiges articulées arrière
- 13. Dissipateur thermique

(**AVERTISSEMENT :** pour éviter la surchauffe, votre caméra peut évacuer la chaleur par l'arrière lors de son utilisation.)

14. Tiges articulées inférieures

Découvrez comment utiliser les accessoires fournis avec votre GoPro. Consultez la section *[Fixation de votre GoPro](#page-24-1)* (page 49).

#### CARTES SD

Vous aurez besoin d'une carte microSD (vendue séparément) pour enregistrer vos vidéos. Utilisez une carte de marque répondant aux exigences suivantes :

- microSD, microSDHC ou microSDXC
- Classe V30, UHS-3 ou supérieure
- Jusqu'à 512 Go de capacité

Pour consulter la liste des cartes microSD recommandées, rendez-vous sur [GoPro.com/microsdcards.](https://gopro.com/help/articles/block/microSD-Card-Considerations)

Assurez-vous que vos mains sont propres et sèches avant de manipuler votre carte SD. Vérifiez les consignes du fabricant pour connaître la plage de température acceptable de votre carte et obtenir d'autres informations importantes.

Attention : les performances des cartes SD peuvent se dégrader au fil du temps, ce qui affectera la capacité de votre caméra à enregistrer vos contenus. Essayez de remplacer une carte ancienne par une nouvelle si vous rencontrez des problèmes.

## <span id="page-4-0"></span>Configuration de votre caméra Configuration de votre caméra

## REFORMATAGE DE VOTRE CARTE SD

Gardez votre carte SD en bon état en la reformatant régulièrement. Cette opération effacera l'intégralité de votre contenu multimédia. Pensez donc à l'enregistrer d'abord.

- 1. Appuyez sur le bouton État/Appairer nour allumer la caméra.
- 2. Appuyez plusieurs fois sur le bouton État/Appairer jusqu'à accéder à l'option Formater la carte SD.
- 3. Appuyez sur le bouton Obturateur opour sélectionner Format SD (Formater la carte SD).
- 4. Appuyez sur le bouton État/Appairer pour passer de  $\mathbf{X}$  à  $\mathbf{v}$  (ou appuyez sur le bouton Obturateur avec  $\blacksquare$  en surbrillance pour revenir en arrière).
- 5. Appuyez sur le bouton Obturateur (avec en surbrillance) pour confirmer que vous souhaitez formater votre carte SD.

Pour plus d'informations, consultez la section *[Utilisation des boutons](#page-33-0)  [pour régler les préférences de la caméra](#page-33-0)* (page 67).

## Configuration de votre caméra

<span id="page-5-0"></span>INSERTION DE LA CARTE SD ET DE LA BATTERIE

1. Déverrouillez le loquet et ouvrez la porte.

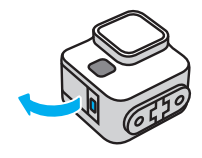

La caméra éteinte, insérez dans l'emplacement prévu à cet effet votre carte SD avec l'étiquette pointant vers l'arrière de la caméra.

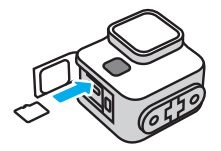

Vous pouvez éjecter la carte de son emplacement en appuyant dessus avec l'ongle.

REMARQUE : éjectez la carte SD uniquement lorsque votre caméra est éteinte. Retirer la carte SD lorsque votre caméra est allumée pourrait endommager votre caméra de manière permanente.

## Configuration de votre caméra

2. Connectez la caméra à un chargeur USB ou à un ordinateur à l'aide du câble USB-C fourni. Il faut compter environ 2 heures pour charger complètement la batterie. Le témoin d'état de la caméra s'éteint lorsque le chargement est terminé.

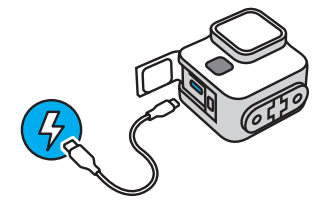

Pour en savoir plus, consultez la section *[Informations sur la batterie](#page-29-0)*  [\(page 58\)](#page-29-0).

*Attention :* la batterie ne peut pas être retirée de la caméra.

## Configuration de votre caméra

3. Débranchez le câble et fermez la porte une fois la charge terminée. Assurez-vous que la porte est bien fermée et le loquet verrouillé avant d'utiliser votre caméra.

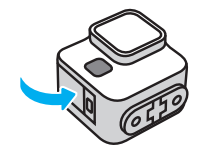

REMARQUE : la porte de votre caméra est amovible. Assurez-vous que la porte est bien fermée et verrouillée après la fermeture.

## <span id="page-6-0"></span>Connexion à l'application GoPro Quik

L'application GoPro Quik est le moyen le plus simple de régler les modes, les paramètres et les préférences de votre caméra. L'application vous permet également d'afficher un aperçu de vos captures et de les cadrer parfaitement, de consulter toutes les images stockées sur la carte SD de votre caméra, mais aussi de transformer automatiquement vos images en superbes stories vidéo synchronisées avec des effets et de la musique.

PREMIER APPARIEMENT AVEC L'APPLICATION ET CONFIGURATION DE LA CAMÉRA

- 1. Téléchargez l'application GoPro Quik depuis l'App Store d'Apple ou Google Play.
- 2. Appuyez sur le bouton État/Appairer notre caméra pour l'allumer. Une fois l'écran HERO11 Black Mini affiché, vous pouvez choisir votre langue.

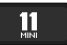

3. Appuyez plusieurs fois sur le bouton État/Appairer jusqu'à trouver la langue de votre choix.

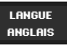

4. Appuyez sur le bouton Obturateur opour sélectionner votre langue.

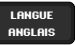

## Connexion à l'application GoPro Quik

5. Appuyez sur le bouton État/Appairer pour passer de  $\mathbf{X}$  à (ou appuyez sur le bouton Obturateur avec  $\times$  en surbrillance pour revenir en arrière).

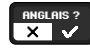

6. Appuyez sur le bouton Obturateur (avec  $\bullet$  en surbrillance) pour confirmer.

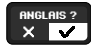

7. Appuyez sur le bouton Obturateur (avec  $\blacktriangleright$  en surbrillance) pour accepter les conditions d'utilisation.

# POUR UTILISER CETTE CAMÉRA, VOUS DEVEZ ACCEPTER LES CONDITIONS D'UTILISATION DE GOPRO.

Attention : appuyez sur le bouton État/Appairer pour passer de <sup>a</sup> à  $\boldsymbol{\times}$  (ou appuyez sur le bouton Obturateur avec  $\boldsymbol{\times}$  en surbrillance pour revenir en arrière).

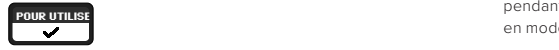

## Connexion à l'application GoPro Quik

8. Démarrez l'application GoPro Quik sur votre téléphone et suivez les instructions associées pour connecter votre caméra et terminer la configuration.

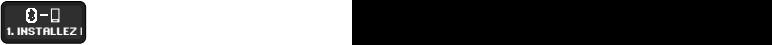

*Attention : pour iOS,* lorsque vous y êtes invité, veillez à autoriser les notifications de l'application GoPro Quik afin de savoir quand votre vidéo est prête. Pour en savoir plus, consultez la section *[Création de](#page-20-0)  [stories vidéo](#page-20-0)* (page 40).

## APRÈS LE PREMIER APPARIEMENT ET L'APPARIEMENT D'AUTRES APPAREILS

Votre caméra devrait se connecter automatiquement à l'application GoPro Quik après le premier appariement. Voici comment réappairer l'application si nécessaire ou appairer d'autres appareils :

#### Lorsque votre caméra est éteinte

Appuyez sur le bouton État/Appairer et maintenez-le enfoncé  $\Omega$ pendant 3 secondes pour mettre votre caméra sous tension et la mettre en mode couplage.

#### Lorsque votre caméra est allumée

- 1. Appuyez plusieurs fois sur le bouton État/Appairer  $\Omega$  jusqu'à accéder à l'option Appairage.
- 2. Appuyez sur le bouton Obturateur ∩ pour mettre votre caméra en mode d'appariement.

*Attention :* si vous appuyez sur un bouton après avoir lancé l'appariement, celui-ci sera annulé.

 $14$ Pour plus d'informations, consultez la section *[Utilisation des boutons](#page-33-0)  [pour régler les préférences de la caméra](#page-33-0)* (page 67).

## <span id="page-8-0"></span>Mise à jour du logiciel de votre caméra

Pour bénéficier des dernières fonctionnalités de votre GoPro et de performances optimales, utilisez toujours la version la plus récente du logiciel.

## MISE À JOUR AVEC L'APPLICATION GOPRO QUIK

L'application recherche un nouveau logiciel pour la caméra chaque fois qu'elle s'y connecte. Si un nouveau logiciel est disponible, l'application vous indique comment l'installer.

#### MISE À JOUR MANUELLE

- 1. Rendez-vous sur [GoPro.com/update](http://gopro.com/update).
- 2. Sélectionnez *HERO11 Black Mini* dans la liste des caméras.
- 3. Sélectionnez *Mettre à jour votre caméra manuellement* et suivez les instructions.

## Mise à jour du logiciel de votre caméra

#### <span id="page-8-1"></span>VERSION DU LOGICIEL DE VOTRE CAMÉRA

Vous souhaitez savoir quelle version du logiciel vous utilisez ? Voici où se trouve cette information.

## En utilisant l'application GoPro Quik

- 1. Après vous être connecté(e) à l'application GoPro Quik, appuyez sur **C** sur l'écran de l'application.
- 2. Faites défiler vers le bas jusqu'à Infos de la caméra.

#### Avec les boutons de votre caméra

- 1. Appuyez sur le bouton État/Appairer  $\Omega$  pour allumer la caméra.
- 2. Appuyez plusieurs fois sur le bouton État/Appairer jusqu'à trouver le menu À propos.
- 3. Appuyez sur le bouton Obturateur opour afficher la version du logiciel et le numéro de série de votre caméra.
- 4. Appuyez sur le bouton Obturateur pour revenir à l'écran de capture.

Pour plus d'informations, consultez la section *[Utilisation des boutons](#page-33-0)  [pour régler les préférences de la caméra](#page-33-0)* (page 67).

## <span id="page-9-0"></span>Fonctions de base des boutons

Les boutons de votre caméra remplissent différentes fonctions en fonction de l'état de votre caméra (allumée ou éteinte).

## Lorsque votre caméra est éteinte

- Appuyez sur le bouton État/Appairer  $\bigcap$  pour allumer la caméra.
- Appuyez sur le bouton État/Appairer  $\Omega$  pendant 3 secondes pour éteindre votre caméra.
- Appuyez sur le bouton Obturateur  $\bigcirc$  pour allumer votre caméra et commencer à enregistrer instantanément. Appuyez à nouveau pour arrêter l'enregistrement et éteindre votre caméra.

Pour en savoir plus, consultez la section *[Enregistrement avec](#page-10-1)  [QuikCapture](#page-10-1)* (page 21).

#### Lorsque votre caméra est allumée

- Appuyez sur le bouton État/Appairer  $\bigcap$  pour accéder aux Préférences, aux Modes vidéo et aux Paramètres vidéo et les parcourir.
- Appuyez sur le bouton Obturateur  $\bigcirc$  pour lancer et arrêter l'enregistrement, puis confirmez les Préférences, Modes vidéo et Paramètres vidéo.
- Appuyez sur le bouton État/Appairer  $\Omega$  pendant 3 secondes pour éteindre votre caméra.

# <span id="page-9-1"></span>Éteindre votre caméra

## ÉTEINDRE VOTRE CAMÉRA MANUELLEMENT

Appuyez sur le bouton État/Appairer n pendant 3 secondes pour éteindre votre caméra à tout moment.

*Attention :* Si vous éteignez votre caméra pendant l'enregistrement, elle sauvegardera vos images avant de s'éteindre.

#### ARRÊT AUTO

HERO11 Black Mini s'éteint automatiquement après une période d'inactivité afin d'optimiser l'autonomie de la batterie. La durée de la période d'inactivité varie en fonction de ce que vous faites avec votre caméra au moment de l'arrêt.

## Arrêt automatique à 8 secondes

Si votre caméra est allumée et prête à enregistrer, elle s'éteint d'ellemême après 8 secondes d'inactivité.

## Arrêt automatique à 15 secondes

Si vous êtes en train de modifier les modes, les paramètres ou les préférences, votre caméra se met hors tension après 15 secondes d'inactivité.

## <span id="page-10-0"></span>L'écran de capture

## L'ÉCRAN DE CAPTURE

Il s'agit de l'écran qui s'affiche lorsque votre caméra est prête à enregistrer. Il vous suffit d'appuyer sur le bouton Obturateur  $\bigcap$  pour commencer l'enregistrement.

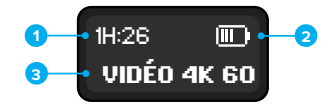

- 1. Durée d'enregistrement restante
- 2. État de la batterie
- 3. Paramètres de capture

L'écran indique également la durée d'enregistrement lorsque vous êtes en train de capturer des images, ainsi que des messages importants sur l'état de votre caméra.

Pour en savoir plus, consultez la section *[Messages importants](#page-22-0)*  [\(page 45\)](#page-22-0).

# <span id="page-10-1"></span>Enregistrement avec QuikCapture

Grâce à la fonctionnalité d'enregistrement en un clic de HERO11 Black Mini, QuikCapture est le moyen le plus rapide et le plus facile d'allumer votre GoPro et de commencer l'enregistrement. De plus, l'autonomie de la batterie est optimisée, car la caméra s'allume uniquement lorsque vous enregistrez et s'éteint lorsque vous avez terminé.

## UTILISATION DE QUIKCAPTURE

1. Une fois votre caméra éteinte, appuyez sur le bouton Obturateur  $\bigcirc$ Cette opération démarre l'enregistrement avec le dernier mode vidéo que vous avez utilisé.

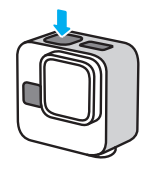

2. Appuyez de nouveau sur le bouton Obturateur pour arrêter l'enregistrement et éteindre votre caméra.

*Attention :* vous pouvez aussi allumer votre caméra en appuyant sur le bouton État/Appairer  $\Omega$ , puis sur le bouton Obturateur pour démarrer l'enregistrement.

## Enregistrement avec QuikCapture

AVERTISSEMENT : soyez prudent lors de l'utilisation de votre GoPro, ainsi que de ses supports et accessoires. Faites attention à ce qui se passe autour de vous afin d'éviter de vous blesser ou de blesser autrui.

Veillez à suivre toutes les législations locales, y compris l'ensemble des lois relatives à la confidentialité des données susceptibles d'interdire l'utilisation de caméras dans certaines zones.

## <span id="page-11-0"></span>Bips de la caméra

Votre GoPro émet un bip lorsque vous allumez et éteignez QuikCapture, lorsque vous éteignez manuellement l'appareil ainsi que pour confirmer les commandes et vous informer de l'état de votre caméra. Vous pouvez également désactiver les bips ou régler le volume.

#### ACTIVATION ET DÉSACTIVATION DES BIPS

- 1. Appuyez sur le bouton État/Appairer  $\Omega$  pour allumer la caméra.
- 2. Appuyez plusieurs fois sur le bouton État/Appairer jusqu'à accéder au menu Bips.
- 3. Appuyez sur le bouton Obturateur  $\bigcirc$  pour choisir un bip.
- 4. Appuyez sur le bouton État/Appairer pour basculer entre Activer et Désactiver les bips.
- 5. Appuyez sur le bouton Obturateur pour bloquer votre choix.

## RÉGLAGE DU VOLUME DES BIPS

- 1. Après vous être connecté(e) à l'application GoPro Quik, appuyez sur sur l'écran de l'application.
- 2. Appuyez sur Bips pour sélectionner Élevé (par défaut), Moyen, Faible ou Silencieux.

## <span id="page-12-0"></span>Modes de capture

Votre GoPro intègre plusieurs modes de capture vidéo spécialisés. Une fois que vous avez bloqué l'un de ces modes sur votre caméra, appuyez sur le bouton Obturateur **Q** pour commencer l'enregistrement.

## **ASTUCE DE PRO :** chaque mode vidéo est entièrement personnalisable. Vous pouvez régler la résolution, la fréquence d'images, l'objectif numérique, etc.

Pour en savoir plus, consultez la section *[Paramètres de capture](#page-13-0)*  [\(page 27\)](#page-13-0).

#### VIDÉO (PAR DÉFAUT)

Le mode vidéo est configuré pour capturer des images traditionnelles en 4K à 30 images par seconde avec l'objectif numérique SuperView au format d'image 16:9.

#### VIDÉO AVEC OBJECTIF MAX

Utilisez ce mode pour capturer des vidéos traditionnelles avec le module d'objectif Max fixé à votre caméra. Attention : l'utilisation du mode vidéo objectif Max sans module objectif Max fixé à votre caméra entraînera une distorsion des images.

#### **TIMEWARP**

Permet d'accélérer le temps en enregistrant des images de vidéo à intervalles définis. Le résultat obtenu donne un effet de mouvement rapide lorsque vous lisez la vidéo. TimeWarp stabilise automatiquement vos images, ce qui en fait l'outil idéal pour capturer des vidéos en accéléré ultra-fluides de vos activités et de toutes vos aventures.

## Modes de capture

#### TIMEWARP AVEC OBJECTIF MAX

Utilisez ce mode pour capturer une vidéo TimeWarp avec le module d'objectif Max fixé à votre caméra. *Attention :* Si vous utilisez le mode TimeWarp objectif Max sans le module d'objectif Max fixé à votre caméra, les images seront déformées.

#### FILÉS D'ÉTOILES

Fixez votre caméra à un objet statique ou à un trépied, orientez-la vers le ciel nocturne et laissez la science opérer. Filés d'étoiles utilise la rotation de la Terre et les étoiles pour créer de magnifiques traînées de lumière à travers le ciel. Utilisez l'effet de longueur de filé pour choisir la longueur de filé maximale, grande ou courte.

#### LIGHT PAINTING

Light Painting utilise une longue exposition pour créer des effets de trait brillants avec la lumière en mouvement. Fixez votre caméra à un objet statique ou à un trépied, munissez-vous d'une lampe de poche, d'un bâton lumineux ou d'une autre source de lumière et laissez libre cours à votre créativité.

## FILÉS DE FEUX DE VÉHICULES

Fixez votre caméra à un objet statique ou à un trépied et orientez-la vers des véhicules en mouvement pour créer d'incroyables images de filés de feux de véhicules. Assurez-vous d'utiliser l'effet de longueur de filé pour choisir la longueur de filé maximale, grande ou courte.

#### ACCÉLÉRÉ

Le mode Accéléré transforme les événements longs en courtes vidéos partageables en capturant une série d'images vidéo à intervalles réguliers. Utilisez-le pour capturer une vidéo en accéléré lorsque votre caméra est fixée et immobile. Il est idéal pour les couchers de soleil, les scènes de rue, les projets artistiques et les autres clichés sur une période prolongée.

## Modes de capture

## MODE NUIT EN ACCÉLÉRÉ

Le mode Nuit en accéléré permet de capturer des vidéos en accéléré dans des conditions de faible luminosité ou dans l'obscurité. Il ajuste automatiquement la vitesse d'obturation pour laisser passer plus de lumière et sélectionne l'intervalle qui vous donnera les meilleurs résultats. Le paramétrage Nuit en accéléré n'est pas recommandé lorsque la caméra est en mouvement, qu'elle soit tenue à la main ou fixée.

## MODIFICATION DES MODES DE CAPTURE

Vous pouvez utiliser l'application GoPro Quik ou les boutons de votre caméra pour basculer entre les paramètres de capture.

## En utilisant l'application GoPro Quik

1. Après vous être connecté(e) à l'application GoPro Quik, appuyez sur **WIGHT** sur l'écran de l'application.

2. Choisissez le mode souhaité.

## Avec les boutons de votre caméra

- 1. Appuyez sur le bouton État/Appairer nour allumer la caméra.
- 2. Appuyez de nouveau sur le bouton État/Appairer pour accéder aux paramètres de votre caméra.
- 3. Appuyez sur le bouton Obturateur opour accéder aux Modes.
- 4. Appuyez sur le bouton État/Appairer autant de fois que nécessaire pour accéder aux modes vidéo disponibles.
- 5. Appuyez sur le bouton Obturateur pour bloquer le mode de votre choix.
- 6. Appuyez sur le bouton Obturateur pour faire défiler les options restantes et revenir à l'écran de capture.

Pour plus d'informations, consultez la section *[Navigation avec les boutons](#page-31-0)  [de la caméra](#page-31-0)* (page 63).

## <span id="page-13-0"></span>Paramètres de capture

Vous pouvez régler le format d'image, l'objectif, la fréquence d'image et d'autres paramètres principaux pour chaque mode à l'aide des boutons de votre caméra ou de l'application GoPro Quik. Tous les autres paramètres peuvent uniquement être réglés à l'aide de l'application Quik.

**ASTUCE DE PRO :** l'application GoPro Quik est le moyen le plus simple et rapide de régler les paramètres de votre caméra.

#### FORMAT D'IMAGE

Le format d'image désigne la largeur et la hauteur d'une image. Votre caméra capture des images au format grand écran 16:9, au grand format 4:3 et au format d'image ultra-immersif 8:7.

Pour en savoir plus, consultez la section *[Format d'image \(Vidéo\)](#page-36-0)*  [\(page 72\).](#page-36-0)

#### RÉSOLUTION

La résolution désigne le nombre de lignes horizontales utilisées dans l'image d'une vidéo. Plus il y a de lignes, plus l'image est détaillée. Votre caméra peut capturer des images en 5.3K, 4K, 2.7K et 1080p.

Pour en savoir plus, consultez la section *[Résolution vidéo](#page-34-1)  [\(RÉSOLUTION\)](#page-34-1)* (page 68).

#### OBJECTIF

Choisissez l'objectif numérique le plus adapté à votre vidéo : SuperView, HyperView, Linéaire, Linéaire avec Verrouillage de l'horizon ou Large. Les objectifs disponibles dépendent de la résolution et de la fréquence d'images que vous sélectionnez.

Pour en savoir plus, consultez la section *[Objectifs numériques \(Vidéo\)](#page-36-1)*  [\(page 73\).](#page-36-1)

## Paramètres de capture

#### IMAGES PAR SECONDE

Les images par seconde (ips) désignent le nombre d'images capturées pour chaque seconde de vidéo. Utilisez des fréquences d'images plus élevées pour capturer une action rapide ou créer des clichés au ralenti. Les fréquences d'images disponibles varient en fonction de la résolution.

Pour en savoir plus, consultez la section *[Images par seconde \(IPS\)](#page-35-0)*  [\(page 70\)](#page-35-0).

#### VITESSE (TIMEWARP)

Définissez la vitesse de votre vidéo. Choisissez une vitesse inférieure (x2 ou x5) pour des activités courtes ou des vitesses plus élevées (x10, x15 ou x30) pour des activités plus longues. Laissez la vitesse sur Auto (valeur par défaut) pour permettre à votre GoPro d'ajuster automatiquement la vitesse en fonction du mouvement, de la détection de scène et de l'éclairage.

Pour en savoir plus, consultez la section *[Vitesse vidéo TimeWarp](#page-40-0)*  [\(page 80\).](#page-40-0)

## EFFET DE LONGUEUR DE FILÉS (FILÉS D'ÉTOILES, LIGHT PAINTING, FILÉS DE FEUX DE VÉHICULES)

Définissez la longueur des traînées lumineuses lors de la capture d'images avec Filés d'étoiles. Choisissez Max pour les filés continus sans pauses, les filés longs ou courts.

## Paramètres de capture

OBTURATEUR (FILÉS D'ÉTOILES, LIGHT PAINTING, FILÉS DE FEUX DE VÉHICULES, NUIT EN ACCÉLÉRÉ)

Définissez la durée d'ouverture de l'obturateur de votre caméra pour les clichés de nuit. Choisissez une durée d'exposition plus longue pour des clichés plus sombres.

Pour en savoir plus, consultez la section *[Obturateur \(Filés d'étoiles,](#page-42-0)  [Light Painting, Filés de feux de véhicules, Nuit en accéléré\)](#page-42-0)*  [\(page 85\)](#page-42-0).

## INTERVALLE (ACCÉLÉRÉ)

Choisissez la fréquence à laquelle votre caméra capture une image de vidéo. Utilisez un intervalle court pour les activités rapides ou long pour les activités prolongées.

Pour en savoir plus, consultez la section *[Intervalle \(Accéléré\)](#page-41-0)*  [\(page 83\).](#page-41-0)

## INTERVALLE (NUIT EN ACCÉLÉRÉ)

Réglez la fréquence à laquelle votre caméra réalise un cliché dans un environnement peu ou très peu éclairé. Laissez l'intervalle sur Auto (par défaut) pour que votre GoPro définisse automatiquement l'intervalle. Choisissez des intervalles courts pour les scènes avec beaucoup de mouvement et plus de lumière. Utilisez des intervalles plus longs pour les scènes avec peu, voire pas de mouvement ou de lumière du tout.

Pour en savoir plus, consultez la section *[Intervalle \(Nuit en accéléré\)](#page-43-1)*  [\(page 86\)](#page-43-1).

## Paramètres de capture

## VERROUILLAGE DE L'HORIZON (VIDÉO AVEC OBJECTIF MAX, TIMEWARP AVEC OBJECTIF MAX)

Utilisez Verrouillage de l'horizon pour verrouiller et stabiliser vos vidéos Max et TimeWarp avec objectif Max (sur l'axe horizontal ou vertical) même si votre caméra pivote pendant l'enregistrement.

*Attention :* Pour le verrouillage de l'horizon et le maintien de l'horizon lors de l'enregistrement de vidéos et de vidéos TimeWarp sans module d'objectif Max, utilisez l'objectif numérique linéaire et le verrouillage/ maintien de l'horizon.

#### HYPERSMOOTH (VIDÉO)

Parfaite pour le vélo, le ski, les clichés capturés à la main et bien plus encore, la stabilisation vidéo HyperSmooth offre des images incroyablement fluides et d'une stabilité exceptionnelle, sans avoir à utiliser de stabilisateur. Les paramètres disponibles sont : Désactivé, Activé (par défaut), Boost et AutoBoost.

*Attention :* HyperSmooth ne peut être réglé qu'à l'aide de l'application GoPro Quik.

Pour en savoir plus, consultez la section *[Stabilisation vidéo](#page-39-0)  [HyperSmooth](#page-39-0)* (page 79).

#### RÉGLAGE DES PARAMÈTRES

Utilisez l'application GoPro Quik ou les boutons de votre caméra pour ajuster les paramètres de capture.

#### En utilisant l'application GoPro Quik

- 1. Après vous être connecté(e) à l'application GoPro Quik, appuyez sur **WIDEO** sur l'écran de l'application.
- 2. Appuyez sur à côté du mode que vous souhaitez régler.
- 3. Appuyez sur le préréglage pour le configurer.

## Paramètres de capture

#### Avec les boutons de votre caméra

- 1. Appuyez sur le bouton État/Appairer  $\Omega$  pour allumer la caméra.
- 2. Appuyez de nouveau sur le bouton État/Appairer pour accéder aux paramètres de votre caméra.
- 3. Appuyez sur le bouton Obturateur opour accéder aux Modes.
- 4. Utilisez le bouton État/Appairer pour faire défiler vos options. Arrêtez-vous sur le mode que vous souhaitez régler et appuyez sur le bouton Obturateur pour le bloquer.
- 5. Appuyez sur le bouton Obturateur autant de fois que nécessaire pour accéder aux paramètres pour ce mode. Arrêtez-vous sur le paramètre que vous souhaitez régler. Les paramètres varient en fonction du modèle.
- 6. Appuyez sur le bouton État/Appairer pour accéder aux options pour ce paramètre.
- 7. Appuyez sur le bouton Obturateur pour bloquer le paramètre de votre choix.
- 8. Appuyez sur le bouton Obturateur pour faire défiler les options restantes et revenir à l'écran de capture.

*Attention :* vous pouvez rétablir les paramètres par défaut de votre caméra en restaurant les paramètres d'usine.

Pour plus d'informations, consultez la section *[Restauration des paramètres](#page-24-2)  d'usine* [\(page 48\)](#page-24-2).

## <span id="page-16-0"></span>**Diffusion en direct** Balises Hilight **Balises Hilight**

CONFIGURATION DE LA DIFFUSION EN DIRECT

- 1. Connectez-vous à l'application GoPro Quik. Pour plus de détails, consultez la section *[Connexion à l'application GoPro Quik](#page-6-0)*  [\(page 13\).](#page-6-0)
- 2. Dans l'application, appuyez sur **o** pour contrôler votre caméra.
- 3. Appuyez sur ( $\bullet$ ) et suivez les instructions pour configurer votre diffusion.

Pour obtenir des instructions détaillées, consultez la page [GoPro.com/live-stream-setup](http://gopro.com/live-stream-setup).

## <span id="page-16-1"></span>AJOUT DE BALISES HILIGHT

Marquez vos moments préférés en appuyant sur le bouton État/ Appairer **Q** pendant l'enregistrement. Vous ajouterez ainsi une balise HiLight qui permet de retrouver ces moments plus facilement lorsque vous regardez vos images, créez une vidéo ou recherchez un cliché spécifique. L'application GoPro Quik utilise également les balises HiLight pour trouver les meilleures images lors de la création de vidéos de moments forts.

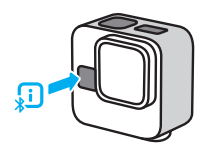

Vous pouvez également ajouter des balises HiLight en disant « GoPro, HiLight » lorsque le contrôle vocal est activé et en appuyant sur lorsque vous regardez vos images avec l'application GoPro Quik.

*Attention :* une fois ajoutées, les balises HiLight ne peuvent plus être supprimées.

**ASTUCE DE PRO :** l'application Quik recherche les balises HiLight lorsqu'elle crée des vidéos. Cela permet de garantir que les meilleurs moments sont inclus dans vos stories.

## <span id="page-17-0"></span>Contrôle vocal de votre GoPro

Le contrôle vocal vous permet de contrôler facilement votre GoPro en gardant les mains libres. C'est la solution idéale lorsque vos mains sont posées sur un guidon, des bâtons de ski, etc. Il suffit de dire à votre GoPro ce que vous voulez qu'elle fasse.

#### ACTIVATION ET DÉSACTIVATION DU CONTRÔLE VOCAL

- 1. Après vous être connecté(e) à l'application GoPro Quik, appuyez sur sur l'écran de l'application.
- 2. Appuyez sur Contrôle vocal pour activer ou désactiver la fonction.

#### COMMANDES VOCALES

Vous trouverez ici toutes les fonctions possibles avec les commandes vocales.

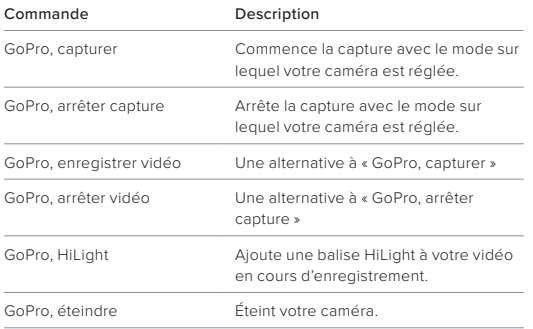

## Contrôle vocal de votre GoPro

**ASTUCE DE PRO :** ces commandes vocales permettent de commencer la capture à l'aide du mode et des paramètres actuellement définis sur votre caméra. Assurez-vous que vous disposez du mode et des paramètres que vous souhaitez définir avant de lancer l'enregistrement.

## CHANGEMENT DE LA LANGUE DU CONTRÔLE VOCAL

- 1. Après vous être connecté(e) à l'application GoPro Quik, appuyez sur sur l'écran de l'application.
- 2. Appuyez sur Langue du contrôle vocal.

Attention : le vent, le bruit et la distance à laquelle vous vous trouvez par rapport à votre caméra peuvent avoir une incidence sur le fonctionnement du contrôle vocal. Nettoyez régulièrement votre caméra et enlevez tout débris pour obtenir des performances optimales.

## <span id="page-18-0"></span>Lisez et transférez vos médias

## LECTURE SUR VOTRE TÉLÉPHONE

1. Connectez-vous à l'application GoPro Quik et appuyez sur Voir  $\log$  médias  $\blacksquare$  pour afficher vos fichiers multimédias sur votre téléphone.

Pour plus de détails, consultez la section *[Connexion à l'application](#page-6-0)  [GoPro Quik](#page-6-0)* (page 13).

2. Utilisez les commandes de l'application pour lire, modifier et partager vos vidéos.

**ASTUCE DE PRO :** utilisez l'application GoPro Quik pour extraire des photos depuis des vidéos, créer de courtes vidéos à partager à partir de séquences entières, enregistrer le contenu sur votre téléphone, etc.

#### LECTURE DU CONTENU SUR UN ORDINATEUR

Pour modifier et afficher vos fichiers multimédias sur un ordinateur, vous devez d'abord enregistrer les fichiers sur l'ordinateur.

- 1. Retirez la carte SD de votre caméra.
- 2. Insérez la carte dans un lecteur de carte ou un adaptateur SD.
- 3. Branchez le lecteur de carte dans le port USB de votre ordinateur ou insérez l'adaptateur dans le port pour carte SD.
- 4. Copiez les fichiers sur votre ordinateur.

## Lecture et transfert de vos médias

TRANSFERT VERS VOTRE TÉLÉPHONE AVEC UNE CONNEXION FILAIRE

Utilisez une connexion filaire pour transférer les vidéos de votre caméra GoPro vers votre téléphone plus rapidement et de manière plus fiable.

- 1. Utilisez le câble/l'adaptateur approprié (non fourni) pour connecter votre caméra GoPro à votre téléphone.
- 2. Ouvrez l'application GoPro Quik sur votre téléphone et suivez les instructions à l'écran.

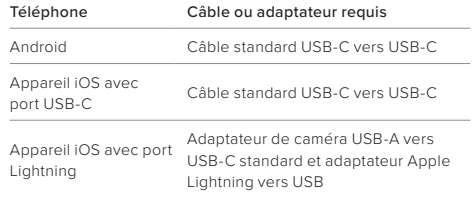

## TRANSFERT AUTOMATIQUE DANS LE CLOUD

Avec un abonnement GoPro, vous pouvez transférer automatiquement vos contenus dans le cloud, où vous pouvez les afficher, les modifier et les partager via n'importe quel appareil. Les images transférées seront également utilisées pour créer des vidéos des moments forts à partager qui seront envoyées directement sur votre téléphone.

- 1. Abonnez-vous à GoPro sur [GoPro.com/subscribe](https://gopro.com/shop/subscribe-to-gopro-subscription/GoProPlusYearly.html) ou via l'application GoPro Quik.
- 2. Connectez votre caméra à l'application GoPro Quik. Pour plus de détails, consultez la section *[Connexion à l'application GoPro Quik](#page-6-0)*  [\(page 13\).](#page-6-0)
- 3. Appuyez sur Transfert automatique lorsque vous y êtes invité(e) ou sur  $\bigcirc$  sur l'écran de l'application.
- 4. Suivez les instructions de l'application qui s'affichent à l'écran.
- 5. Branchez votre caméra à une prise de courant. Le transfert démarre automatiquement.

Une fois la configuration initiale effectuée, votre caméra n'aura pas besoin de se connecter à l'application pour démarrer le transfert automatique.

*Attention :* vos fichiers d'origine restent sur votre caméra, même après avoir été sauvegardés dans le cloud.

## Lecture et transfert de vos médias Lecture et transfert de vos médias

## ACCÈS À VOS CONTENUS DANS LE CLOUD

- 1. Ouvrez l'application GoPro Quik sur votre appareil.
- 2. Appuyez sur  $\bar{\mathbf{a}}$ , puis sélectionnez Cloud pour afficher, modifier et partager votre contenu.

**ASTUCE DE PRO :** utilisez votre contenu stocké dans le cloud pour créer des stories vidéo avec l'application GoPro Quik. Il vous suffit de choisir Contenus dans le cloud lorsque vous commencez une nouvelle story.

#### DÉSACTIVATION DU TRANSFERT AUTOMATIQUE

Vous pouvez empêcher votre caméra d'essayer d'effectuer un transfert chaque fois qu'elle est branchée sur secteur et entièrement chargée.

- 1. Connectez votre caméra à l'application GoPro Quik.
- 2. Appuyez sur  $\bigcirc$  depuis l'écran de sélection de la caméra.
- 3. Appuyez sur Transfert automatique pour le désactiver.

## CONNEXION À UN AUTRE RÉSEAU SANS FIL

- 1. Connectez votre caméra à l'application GoPro Quik. Pour plus de détails, consultez la section *[Connexion à l'application GoPro Quik](#page-6-0)*  [\(page 13\)](#page-6-0).
- 2. Une fois la connexion établie, appuyez sur Gérer le transfert automatique dans l'application.
- 3. Appuyez sur Réseaux Wi-Fi dans l'application.
- 4. Sélectionnez un réseau Wi-Fi.
- 5. Saisissez le mot de passe du réseau Wi-Fi.
- 6. Appuyez sur Connecter.

Vous pouvez configurer votre GoPro pour envoyer automatiquement vos images vers votre téléphone. L'application GoPro Quik les utilise pour créer une story : un montage vidéo complet, agrémenté de musique et d'effets.

- 1. Connectez votre caméra à l'application GoPro Quik. Pour plus de détails, consultez la section *[Connexion à l'application GoPro Quik](#page-6-0)*  [\(page 13\).](#page-6-0)
- 2. Balayez l'écran d'accueil de l'application vers le bas. Les clichés de votre session la plus récente seront copiés sur votre téléphone et transformés en une vidéo entièrement éditée.
- 3. Appuyez sur votre vidéo pour la visualiser.
- 4. Apportez les modifications de votre choix.
- 5. Enregistrez la story ou partagez-la avec vos amis, votre famille et vos abonnés.

#### TROUVER LES MEILLEURES SÉQUENCES

Assurez-vous de marquer vos meilleures séquences avec les balises HiLight. L'application GoPro Quik recherche des balises lorsqu'elle crée des vidéos. Cela permet de garantir que les moments préférés seront inclus dans vos stories.

Votre caméra GoPro détecte aussi votre visage, votre sourire et bien plus. Elle marque automatiquement ces clichés avec des données pour que l'application puisse les sélectionner lors de la création de vos vidéos.

Pour en savoir plus, consultez la section *[Balises HiLight](#page-16-1)* (page 33).

## <span id="page-20-0"></span>Création de stories vidéo Capture de photos à partir de vos vidéos

<span id="page-20-1"></span>Les images 5.3K de la caméra HERO11 Black Mini vous offrent bien plus que de superbes vidéos haute résolution. Elle vous permet également de capturer des photos de haute qualité jusqu'à 24,7 MP à partir de vos vidéos en utilisant l'application GoPro Quik.

EXTRACTION D'IMAGES AVEC L'APPLICATION GOPRO QUIK

- 1. Connectez votre caméra à l'application GoPro Quik. Pour plus de détails, consultez la section *[Connexion à l'application GoPro Quik](#page-6-0)*  [\(page 13\)](#page-6-0).
- 2. Appuyez sur Voir les médias a pour afficher une vidéo sur votre téléphone. Choisissez n'importe quelle vidéo stockée dans l'application, dans le cloud ou dans la galerie de votre téléphone.
- 3. Appuyez sur votre vidéo pour la visualiser.
- 4. Appuyez sur  $\dot{=}$  lorsque vous voyez une image de qualité dans votre vidéo pour l'enregistrer en tant que photo.
- 5. Choisissez d'enregistrer la photo dans l'application GoPro Quik ou dans la galerie de votre téléphone, ou de la partager.

#### RÉSOLUTION DES IMAGES EXTRAITES

La résolution des photos issues de l'extraction d'images varie en fonction des paramètres utilisés pour capturer votre vidéo. Voici quelques exemples :

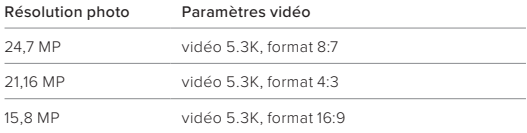

## <span id="page-21-0"></span>Régler les préférences avec l'application Quik (Régler les préférences avec l'application Quik

Pour régler les préférences de votre caméra, appuyez sur  $\bullet$  après vous être connecté(e) à l'application GoPro Quik.

#### CONFIGURATION

Configurez votre caméra exactement comme vous le souhaitez en quelques clics.

Contrôle vocal Activez et désactivez le contrôle vocal.

Langue du contrôle vocal Choisissez la langue de votre contrôle vocal.

#### Bande Wi-Fi

Choisissez 5 GHz ou 2,4 GHz comme vitesse de connexion. Choisissez 5 GHz uniquement si cette valeur est prise en charge par votre région et votre téléphone.

#### Bips

Réglez le volume du bip de votre caméra : élevé (par défaut), moyen, faible ou silencieux.

#### LED

Allumez (par défaut) ou éteignez le témoin d'état.

Arrêt automatique Choisissez 8 s (par défaut), 30 s, 60 s, 5 min ou Jamais.

#### Orientation

Choisissez l'orientation de vos images. Toutes les orientations se verrouillent et enregistrent selon l'orientation dans laquelle se trouvait votre caméra lorsque vous avez commencé l'enregistrement. Le mode paysage enregistre toujours en orientation paysage, quelle que soit l'orientation de votre caméra. Le mode Verrouillé utilisera l'orientation utilisée en dernier par votre caméra.

#### Langue

Définissez la langue de l'interface utilisateur de la caméra.

#### <span id="page-21-1"></span>Anti-scintillement

Choisissez la fréquence d'images régionale pour l'enregistrement et la lecture sur un téléviseur. Choisissez 60 Hz (NTSC) pour l'Amérique du Nord. Essayez 50 Hz (PAL) si vous n'êtes pas en Amérique du Nord. En choisissant le format approprié à votre région, vous évitez que les images scintillent sur une TV/HDTV lors de la lecture d'une vidéo enregistrée à l'intérieur.

## Définir la date et l'heure

Appuyez sur cette option pour synchroniser automatiquement la date et l'heure de la caméra avec l'application.

## INFOS DE LA CAMÉRA

Consultez la version du logiciel de votre caméra ou recherchez-la si vous la perdez.

Version Consultez la version du logiciel actuellement utilisée par votre caméra.

Localiser la caméra Votre caméra émet un bip pour vous indiquer où elle se trouve.

SUPPRIMER Gérez les fichiers sur la carte SD.

Supprimer le dernier fichier Supprimez la dernière vidéo capturée par votre caméra.

Supprimer tous les fichiers de la carte SD Supprimez tous les fichiers sur votre carte SD.

## Régler les préférences avec l'application Quik Messages importants

ÉTAT DE LA CAMÉRA

Vérifiez la batterie et la capacité de la carte SD de votre caméra.

## Niveau de batterie

Vérifiez la charge restante de la batterie de votre caméra.

#### Capacité de la carte SD

Visualisez l'espace restant sur la carte SD de votre caméra.

<span id="page-22-0"></span>Les problèmes sont rares, mais votre caméra GoPro vous tiendra au courant si quelque chose se produit. Voici quelques-unes des icônes que vous pouvez voir sur l'écran d'état de votre caméra et leur signification.

# 身外

#### CAMÉRA EN SURCHAUFFE

L'icône de température s'affiche sur l'écran d'état si la caméra chauffe trop et doit refroidir. Votre caméra a été conçue pour détecter tout risque de surchauffe et s'arrêtera automatiquement si besoin. Laissez-la simplement refroidir avant de la réutiliser.

*Attention :* la plage de température ambiante de fonctionnement de votre HERO11 Black Mini est comprise entre -10 °C et 35 °C. Sa plage de températures normales pour la charge est comprise entre 0 °C et 35 °C. Des températures élevées peuvent entraîner une surconsommation d'énergie de votre caméra et décharger la batterie plus rapidement.

**ASTUCE DE PRO :** HERO11 Black Mini a été conçue pour l'action. L'air qui circule autour de la caméra pendant l'enregistrement permet de la garder au frais. Pour des performances optimales et pour filmer plus longtemps, assurez-vous que le flux d'air autour de votre caméra est suffisant lorsque vous l'utilisez. Vous pouvez également réduire la résolution et la fréquence d'images pour diminuer le risque de surchauffe de votre GoPro. Votre caméra chauffera plus vite si vous enregistrez une vidéo à une résolution et à une fréquence d'images élevées, tout particulièrement dans des environnements chauds.

## Messages importants

# ŀ

#### LA BATTERIE EST TROP FROIDE

Votre caméra risque de ne pas s'allumer ou de ne pas pouvoir enregistrer avec des réglages haute performance si la batterie est trop froide (moins de -10 °C).

**ASTUCE DE PRO :** par temps froid, pour obtenir les meilleures performances, chargez votre caméra à 100 % avant de sortir. Gardez votre caméra dans la poche de votre pantalon, de votre veste ou de votre blouson jusqu'au moment où vous voulez enregistrer du contenu.

## 红丁

#### ERREUR CARTE SD

Votre caméra GoPro peut détecter divers problèmes liés à votre carte SD. Les problèmes peuvent être dus, entre autres, à une décharge électrostatique. Si cela se produit, redémarrez votre caméra. Elle tentera automatiquement de réparer les fichiers endommagés et de rétablir le fonctionnement complet de votre caméra.

#### **COL**

#### RÉPARATION DU FICHIER

Votre caméra GoPro essaie automatiquement de corriger les fichiers endommagés. Des fichiers peuvent être endommagés si votre caméra s'éteint pendant l'enregistrement (batterie faible) ou en cas de problème d'enregistrement du fichier. L'icône de réparation de fichier apparaît sur l'écran tactile lorsqu'une réparation est en cours. Votre caméra vous indiquera lorsqu'elle sera terminée et précisera si le fichier a pu être réparé.

## Messages importants

#### CARTE MÉMOIRE PLEINE

Votre caméra vous avertit lorsque votre carte SD est pleine. Vous devrez déplacer ou supprimer certains fichiers si vous souhaitez continuer à enregistrer.

## г

#### BATTERIE FAIBLE, MISE HORS TENSION

Un message de batterie faible s'affiche sur l'écran lorsque la charge de la batterie descend en dessous de 10 %. Si votre caméra est à court de batterie lors d'une session d'enregistrement vidéo, elle arrête l'enregistrement, sauvegarde la vidéo et s'éteint.

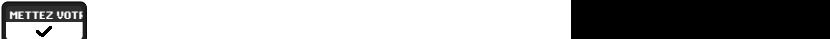

#### CLASSE DE CARTE SD

Votre caméra nécessite une carte SD V30, UHS-3 ou supérieure pour fonctionner au mieux. Elle vous indiquera si la classe de votre carte est inférieure à V30/UHS-3 ou si elle s'est dégradée au fil du temps et ne peut plus fonctionner conformément à ses normes.

## <span id="page-24-0"></span>Réinitialisation de votre caméra **Fixation de votre GoPro**

<span id="page-24-3"></span>REDÉMARRAGE DE VOTRE CAMÉRA GOPRO

Si votre caméra ne répond pas, appuyez sur le bouton État/Appairer  $\bigcap$ pendant 10 secondes, puis relâchez-le. Cela permettra de redémarrer votre caméra. Vos paramètres ne seront pas modifiés.

#### <span id="page-24-2"></span>RESTAURATION DES PARAMÈTRES D'USINE

L'option Réinitialisation usine permet de restaurer tous les paramètres d'origine de votre caméra, de supprimer toutes les connexions de l'appareil, ainsi que d'annuler l'abonnement GoPro de votre caméra. Elle est utile si vous prêtez votre caméra à un ami et que vous souhaitez restaurer complètement son état d'origine.

- 1. Appuyez sur le bouton État/Appairer  $\prod_{i=1}^{n}$  pour allumer la caméra.
- 2. Appuyez plusieurs fois sur le bouton État/Appairer jusqu'à ce que les paramètres d'usine s'affichent.
- 3. Appuyez sur le bouton Obturateur opour sélectionner un préréglage.
- 4. Appuyez sur le bouton État/Appairer pour passer de  $\mathsf{X}$  à  $\checkmark$  (ou appuyez sur le bouton Obturateur avec en surbrillance X pour revenir en arrière).
- 5. Appuyez sur le bouton Obturateur (avec  $\blacktriangleright$  en surbrillance) pour confirmer que vous souhaitez réinitialiser votre caméra.

*Attention :* la restauration des paramètres d'usine ne supprime aucun contenu sur votre carte SD ou n'a aucun effet sur le logiciel de votre caméra. Cependant, vous devrez à nouveau configurer le transfert automatique dans le cloud.

Pour plus d'informations, consultez la section *[Utilisation des boutons](#page-33-0)  [pour régler les préférences de la caméra](#page-33-0)* (page 67).

<span id="page-24-1"></span>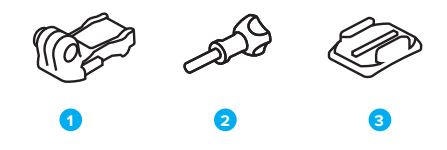

## MATÉRIEL DE FIXATION

- 1. Boucle de fixation
- 2. Vis moletée
- 3. Fixation adhésive incurvée

## Fixation de votre GoPro

Votre caméra dispose de deux jeux de tiges de fixation. En fonction de la fixation que vous utilisez, vous pouvez utiliser une boucle de fixation ou attacher votre GoPro directement à la fixation elle-même.

## TIGES DE FIXATION INFÉRIEURES

Utilisez les tiges de fixation inférieures pour fixer votre GoPro aux poignées, trépieds et fixations pour équipement.

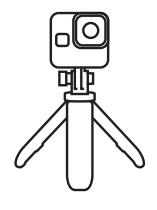

#### TIGES DE FIXATION ARRIÈRE

Utilisez les tiges de fixation arrière pour bénéficier d'une option de montage plus discrète, y compris les fixations pour casque.

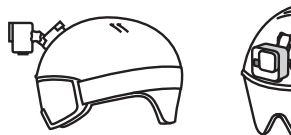

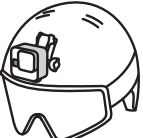

## Fixation de votre GoPro

#### UTILISATION DES TIGES DE FIXATION

1. Faites basculer les tiges articulées vers le bas en position de montage.

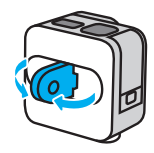

Emboîtez les tiges articulées de votre caméra dans les tiges de fixation situées sur la boucle.

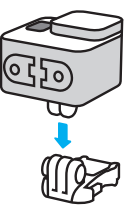

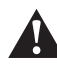

AVERTISSEMENT : les tiges de fixation peuvent devenir chaudes pendant les sessions d'enregistrement prolongées. Soyez prudent lorsque vous retirez votre caméra d'une fixation ou que vous changez d'emplacement de fixation.

## Fixation de votre GoPro

2. Fixez votre caméra à la boucle de fixation avec une vis moletée.

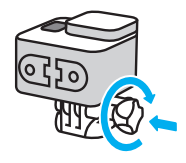

- 3. Attachez la boucle de fixation à la fixation.
	- a. Faites basculer la fiche de la boucle de fixation vers le haut.
	- b. Faites glisser la boucle dans la fixation jusqu'à ce qu'elle se clipse.
	- c. Appuyez sur la fiche pour la plaquer contre la boucle.

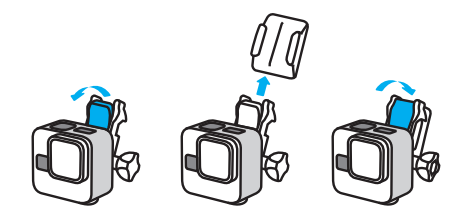

Consultez la section *[Utilisation des fixations adhésives](#page-26-0)* (page 53) pour obtenir des conseils sur l'utilisation des fixations adhésives.

## Fixation de votre GoPro

#### <span id="page-26-0"></span>UTILISATION DES FIXATIONS ADHÉSIVES

Suivez ces instructions lorsque vous montez des fixations adhésives sur des casques, des véhicules ou des équipements :

- Placez les fixations au moins 24 heures avant de les utiliser.
- Placez les fixations uniquement sur des surfaces lisses. Elles ne colleront pas correctement sur des surfaces poreuses ou texturées.
- Appuyez fermement sur les fixations. Assurez-vous que l'adhésif est entièrement en contact avec la surface.
- Utilisez ces fixations uniquement sur des surfaces propres et sèches. La cire, l'huile, la saleté ou d'autres débris réduisent l'adhérence, ce qui peut entraîner la chute de votre caméra.
- Fixez les supports de fixation à température ambiante et dans un endroit sec. Ils ne colleront pas correctement sur des surfaces ou dans des environnements froids ou humides.
- Reportez-vous aux lois et réglementations locales et nationales pour vous assurer que la fixation d'une caméra sur votre équipement (comme du matériel de chasse) est autorisée. Respectez toujours les réglementations qui restreignent l'utilisation d'appareils électroniques ou de caméras grand public.

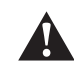

AVERTISSEMENT : pour éviter les blessures, n'utilisez pas de dragonne lorsque votre caméra est fixée sur un casque. Ne fixez pas la caméra directement sur des skis ou des snowboards.

Pour plus d'informations sur les fixations, rendez-vous sur [GoPro.com](http://gopro.com).

## Fixation de votre GoPro

AVERTISSEMENT : lorsque vous utilisez une fixation ou une sangle pour casque GoPro, choisissez toujours un casque conforme aux normes de sécurité applicables.

Choisissez un casque adapté au sport ou à l'activité que vous pratiquez et assurez-vous de choisir la taille et la forme qui vous conviennent. Examinez votre casque afin de vérifier qu'il est en bon état et suivez toujours les instructions du fabricant pour une utilisation en toute sécurité.

Remplacez le casque après tout impact majeur. Aucun casque n'est en mesure de protéger contre toutes les blessures. Faites attention.

#### UTILISATION DE VOTRE GOPRO DANS ET PRÈS DE L'EAU

Votre GoPro est étanche jusqu'à 10 m de profondeur, lorsque la porte est verrouillée. Vous n'aurez pas besoin d'un boîtier supplémentaire avant de plonger.

Bien que vous ne puissiez pas utiliser l'application GoPro Quik pour régler les modes et les paramètres sous l'eau, vous pouvez utiliser les boutons de la caméra pour naviguer dans les menus lorsque vous êtes immergé(e). Pour en savoir plus, consultez la section *[Navigation avec](#page-31-0)  [les boutons de la caméra](#page-31-0)* (page 63).

**ASTUCE DE PRO :** utilisez une dragonne de caméra et un Floaty (vendus séparément) pour que votre caméra reste à la surface si la fixation se détache. The Handler (poignée flottante) a également été conçu pour maintenir votre GoPro à la surface.

Pour plus d'informations sur les dragonnes de caméra, Floaty et The Handler, rendez-vous sur [GoPro.com](http://gopro.com).

## <span id="page-27-0"></span>Retrait de la porte

Dans certaines situations, vous aurez peut-être besoin de retirer la porte de votre caméra.

REMARQUE : retirez la porte uniquement dans un environnement sec et exempt de poussière. La caméra n'est pas étanche lorsque sa porte est ouverte ou retirée.

#### RETRAIT DE LA PORTE

- 1. Déverrouillez le loquet et ouvrez la porte.
- 2. Avec la porte en position horizontale, tirez doucement vers l'extérieur jusqu'à ce qu'elle se détache.

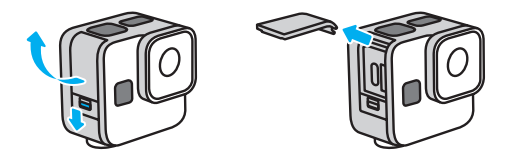

AVERTISSEMENT : évitez d'utiliser votre caméra GoPro avec la porte détachée. Cette opération exposera le port USB et la carte SD ; votre caméra sera donc vulnérable aux dommages causés par l'eau.

## Retrait de la porte

RÉINSTALLATION DE LA PORTE

- 1. Alignez la porte avec la petite barre argentée.
- 2. Clipsez la porte sur la petite barre argentée en appuyant fermement dessus jusqu'à ce qu'elle s'enclenche correctement et qu'elle soit bien fixée.

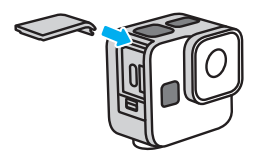

AVERTISSEMENT : la porte de votre caméra est amovible. Assurez-vous que la porte est bien fermée et verrouillée après la fermeture. Une porte mal verrouillée rendra votre caméra vulnérable aux dommages causés par l'eau.

## <span id="page-28-0"></span>**Maintenance**

Suivez ces conseils pour bénéficier des performances optimales de votre caméra :

- Votre GoPro est étanche jusqu'à 10 m de profondeur, sans boîtier. Veillez à ce que la porte soit bien fermée avant d'utiliser votre GoPro dans l'eau, la poussière ou le sable, ou à proximité.
- Avant de fermer la porte, assurez-vous que le joint ne contient aucun débris. Utilisez un chiffon pour nettoyer le joint, le cas échéant.
- Vérifiez que votre GoPro est sèche et propre avant d'ouvrir la porte. Si nécessaire, rincez la caméra à l'eau claire et séchez-la avec un chiffon.
- Si du sable ou des débris s'agglomèrent autour de la porte, faites tremper votre caméra dans de l'eau claire chaude pendant 15 minutes, puis rincez-la soigneusement afin de retirer les débris. Vérifiez que votre caméra est sèche avant d'ouvrir la porte.
- Pour bénéficier de performances audio optimales, secouez votre caméra ou soufflez sur le micro pour éliminer l'eau et les débris présents dans les orifices du micro. Ne projetez pas d'air comprimé dans les orifices du micro. Cela pourrait endommager les membranes internes étanches.
- Après chaque utilisation dans de l'eau salée, rincez votre caméra à l'eau claire et séchez-la avec un chiffon doux.
- Le cache objectif amovible est conçu en verre renforcé extrêmement résistant, mais il peut tout de même se rayer ou se fissurer. Nettoyezle avec un chiffon doux et non pelucheux.
- Si des débris se coincent entre l'objectif et l'anneau de garniture, éliminez-les avec de l'eau ou de l'air. N'insérez aucun objet étranger autour de l'objectif.

## <span id="page-29-0"></span>Informations sur la batterie

Votre caméra et la batterie sont intégrées. Vous ne pouvez pas retirer la batterie de la caméra. La batterie n'est pas réparable. Contactez l'assistance clientèle GoPro pour tout problème relatif à la batterie.

#### OPTIMISATION DE L'AUTONOMIE DE LA BATTERIE

L'icône de batterie affichée sur l'écran d'état de la caméra clignote et affiche un message d'avertissement lorsque la charge de la batterie descend en dessous de 10 %. Si la charge de la batterie atteint 0 % en cours d'enregistrement, la caméra sauvegarde le fichier et s'éteint.

**ASTUCE DE PRO :** vous pouvez optimiser l'autonomie de la batterie en enregistrant à des résolutions et des fréquences d'images inférieures.

## ENREGISTREMENT LORSQUE LA CAMÉRA EST BRANCHÉE À UNE SOURCE D'ALIMENTATION

À l'aide du câble USB-C fourni avec votre caméra, vous pouvez enregistrer tout en branchant votre caméra à un adaptateur de charge USB ou à une autre source d'alimentation externe. C'est le moyen idéal pour réaliser de longues vidéos et capturer des événements en accéléré.

Veillez à ne pas toucher la zone située à proximité de la fente de la carte SD lors de l'enregistrement. Faire bouger la carte SD risque d'interrompre ou d'arrêter l'enregistrement. Votre caméra vous informera si cela se produit. Votre contenu ne sera ni endommagé ni perdu en raison de cette perturbation, mais vous devrez peut-être redémarrer votre caméra pour continuer.

Attention : même si votre caméra est en cours de chargement, la batterie ne se recharge pas pendant l'enregistrement. Le chargement ne commence qu'une fois l'enregistrement arrêté. Il est impossible d'effectuer des enregistrements lorsque votre caméra est branchée à un ordinateur.

## Informations sur la batterie

*Attention :* la porte étant ouverte lors du chargement, l'étanchéité de la caméra n'est plus assurée.

AVERTISSEMENT : l'utilisation d'un chargeur mural ou d'un câble d'alimentation non fourni par GoPro peut endommager la batterie de votre caméra et entraîner un incendie ou une fuite. À l'exception du Supercharger GoPro, utilisez uniquement des chargeurs portant la mention Sortie 5 V 1 A. Si vous ne connaissez pas la tension et le courant de votre chargeur, utilisez le câble USB-C fourni pour charger votre caméra avec un ordinateur.

#### STOCK AGE ET MANIPUL ATION

Votre caméra GoPro contient plusieurs composants sensibles, notamment la batterie. Évitez d'exposer votre caméra à des températures trop élevées ou trop basses. Les températures extrêmes peuvent temporairement réduire l'autonomie de la batterie ou nuire au bon fonctionnement de la caméra. Évitez les changements brusques de température ou de taux d'humidité, car de la condensation pourrait se former à l'intérieur et à l'extérieur de la caméra.

Ne faites pas sécher votre caméra à l'aide d'une source de chaleur externe comme un four à micro-ondes ou un sèche-cheveux. Toute détérioration de la caméra ou de la batterie due à un contact avec des liquides est exclue de la garantie.

N'apportez aucune modification non autorisée à votre caméra. Vous risqueriez de compromettre votre sécurité et les performances de la caméra, d'enfreindre la réglementation en vigueur et d'annuler la garantie.

Attention : les batteries présentent une autonomie réduite à basse température. Pour optimiser l'autonomie de la batterie par temps froid, entreposez la caméra dans un endroit chaud avant de l'utiliser.

## Informations sur la batterie

**ASTUCE DE PRO :** chargez entièrement votre caméra avant de l'entreposer pour optimiser la durée de vie de la batterie.

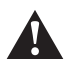

AVERTISSEMENT : veillez à ne jamais laisser tomber, démonter, ouvrir, écraser, plier, déformer, percer, broyer, passer au micro-ondes, incinérer ou peindre votre caméra ou sa batterie. N'introduisez pas de corps étrangers dans les ouvertures de la caméra, comme le port USB-C. N'utilisez pas votre caméra si elle a été endommagée, par exemple si elle est fissurée, percée ou si elle a pris l'eau. Le démontage ou la perforation de la batterie intégrée peut entraîner une explosion ou un incendie.

## ÉLIMINATION DE LA BATTERIE

La plupart des batteries lithium-ion rechargeables sont considérées comme des déchets non dangereux et peuvent donc être jetées comme de simples déchets ménagers. De nombreuses régions exigent que les batteries soient recyclées. Renseignez-vous auprès des autorités de votre lieu de résidence pour connaître la législation en vigueur et vérifier que vous avez le droit de jeter votre caméra et sa batterie à la poubelle.

Les batteries lithium-ion contiennent toutefois des matériaux recyclables et sont considérées comme des produits recyclables par le programme de recyclage des batteries de la société RBRC (Rechargeable Battery Recycling Corporation). Nous vous invitons à vous renseigner auprès de Call2Recycle sur le site Web call2recycle.org ou à appeler 1-800-BATTERY (numéro disponible uniquement en Amérique du Nord) pour trouver le centre de recyclage le plus proche.

Ne jetez jamais les batteries dans un feu, car elles risqueraient d'exploser.

## <span id="page-30-0"></span>Dépannage

#### MA GOPRO NE S'ALLUME PAS

Assurez-vous que votre GoPro est chargée. Consultez la section *[Insertion de la carte SD et de la batterie](#page-5-0)* (page 10). Si le chargement de la batterie ne fonctionne pas, essayez de redémarrer votre caméra. Consultez la section *[Redémarrage de votre caméra GoPro](#page-24-3)*  [\(page 48\).](#page-24-3)

MA GOPRO NE RÉPOND PAS LORSQUE J'APPUIE SUR UN BOUTON Consultez la section *[Redémarrage de votre caméra GoPro](#page-24-3)*  [\(page 48\).](#page-24-3)

#### LA LECTURE SUR MON ORDINATEUR EST SACCADÉE

Les sauts durant la lecture ne sont généralement pas dus aux fichiers. Si vous constatez des sauts d'image, le problème peut être dû à l'une des situations suivantes :

- L'ordinateur ne prend pas en charge les fichiers HEVC. Essayez de télécharger la dernière version gratuite de GoPro Player pour Mac ou Windows sur [GoPro.com/apps.](http://gopro.com/apps)
- Votre ordinateur ne présente pas la configuration minimale requise par le logiciel que vous utilisez pour visionner les images.

## J'AI OUBLIÉ LE NOM D'UTILISATEUR OU LE MOT DE PASSE DE MA CAMÉRA

- 1. Appuyez sur  $\bullet$  après vous être connecté(e) à l'application GoPro Quik.
- 2. Faites défiler vers le bas jusqu'à Infos de la caméra.

## Dépannage

JE NE SAIS PAS QUELLE VERSION DU LOGICIEL J'UTILISE

- 1. Appuyez sur  $\bullet$  après vous être connecté(e) à l'application GoPro Quik.
- 2. Faites défiler vers le bas jusqu'à Infos de la caméra.

Pour plus d'informations, consultez la section *[Version du logiciel de](#page-8-1)  [votre caméra](#page-8-1)* (page 17).

JE NE TROUVE PAS LE NUMÉRO DE SÉRIE DE MA CAMÉRA Le numéro de série est gravé à l'intérieur de la porte de votre caméra.

Pour plus d'informations, consultez la section *[Version du logiciel de](#page-8-1)  [votre caméra](#page-8-1)* (page 17).

BESOIN D'AIDE SUPPLÉMENTAIRE ?

Pour consulter d'autres réponses aux questions les plus fréquemment posées, rendez-vous sur [GoPro.com/help.](http://gopro.com/help)

## <span id="page-31-0"></span>Navigation avec les boutons de la caméra

## UTILISATION DES BOUTONS POUR CHANGER DE MODE VIDÉO

1. Appuyez sur le bouton État/Appairer  $\Omega$  pour allumer la caméra.

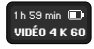

2. Appuyez de nouveau sur le bouton État/Appairer pour accéder aux paramètres de votre caméra.

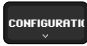

3. Appuyez sur le bouton Obturateur ∩ pour accéder aux Modes.

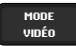

4. Appuyez sur le bouton État/Appairer autant de fois que nécessaire pour accéder aux modes de capture : Vidéo > Vidéo avec objectif Max > TimeWarp > TimeWarp avec objectif Max > Filés d'étoiles > Light Painting > Filé de feux de véhicules > Accéléré > Nuit en accéléré.

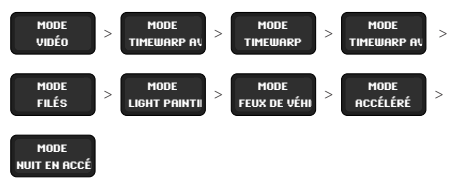

5. Appuyez sur le bouton Obturateur pour bloquer le mode de votre choix.

## Navigation avec les boutons de la caméra

6. Appuyez sur le bouton Obturateur pour faire défiler les options restantes et revenir à l'écran de capture.

UTILISATION DES BOUTONS POUR RÉGLER LES PARAMÈTRES DE **CAPTURE** 

1. Appuyez sur le bouton État/Appairer nour allumer la caméra.

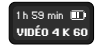

2. Appuyez de nouveau sur le bouton État/Appairer pour accéder aux paramètres de votre caméra.

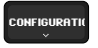

3. Appuyez sur le bouton Obturateur  $\bigcirc$  pour accéder aux Modes.

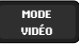

**NUIT EN ACC** 

4. Utilisez le bouton État/Appairer pour faire défiler vos options. Arrêtez-vous sur le mode que vous souhaitez régler et appuyez sur le bouton Obturateur pour le bloquer.

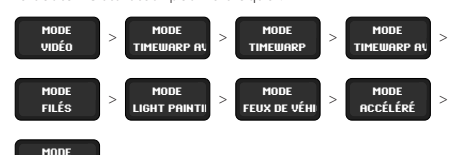

## Navigation avec les boutons de la caméra

5. Appuyez sur le bouton Obturateur autant de fois que nécessaire pour accéder aux paramètres pour ce mode. Arrêtez-vous sur le paramètre que vous souhaitez régler. Les paramètres varient en fonction du mode :

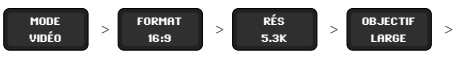

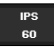

- Vidéo : Format (Format d'image) > Rés. (Résolution) > Objectif > IPS
- Vidéo avec objectif Max : Format (Format d'image) > Rés. (Résolution) > Objectif > IPS > Verrouillage de l'horizon
- TimeWarp : Format (Format d'image) > Rés. (Résolution) > Objectif > Vitesse
- TimeWarp avec objectif Max : Format (Format d'image) > Rés. (Résolution) > Objectif > Vitesse > Verrouillage de l'horizon
- Filés d'étoiles, Light Painting et Filés de feux de véhicules : Format (Format d'image) > Rés. (Résolution) > Longueur de filé > Obturateur
- Accéléré : Format (Format d'image) > Rés. (Résolution) > Objectif > Intervalle
- Nuit en accéléré : Format (Format d'image) > Rés. (Résolution) > Objectif > Obturateur > Intervalle

## Navigation avec les boutons de la caméra

6. Appuyez sur le bouton État/Appairer pour accéder aux options pour ce paramètre.

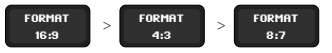

- 7. Appuyez sur le bouton Obturateur pour confirmer le paramètre de votre choix.
- 8. Appuyez sur le bouton Obturateur pour faire défiler les options restantes et revenir à l'écran de capture.

## Navigation avec les boutons de la caméra

<span id="page-33-0"></span>UTILISATION DES BOUTONS POUR RÉGLER LES PRÉFÉRENCES DE LA CAMÉRA

- 1. Appuyez sur le bouton État/Appairer nour allumer la caméra.
- 2. Appuyez plusieurs fois sur le bouton État/Apparier pour afficher les préférences disponibles : Paramètres > Bips > Appairer > Formater la carte SD > Réinitialiser > À propos

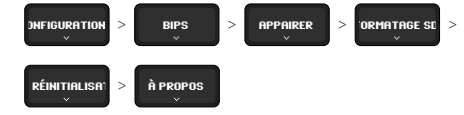

Arrêtez-vous sur la préférence que vous souhaitez régler.

- 3. Appuyez sur le bouton Obturateur <sub>opour accéder au paramètre.</sub>
- 4. Appuyez plusieurs fois sur le bouton État/Appairer pour afficher les options de configurations.
- 5. Appuyez sur le bouton Obturateur pour bloquer le paramètre de votre choix.
- 6. Appuyez sur le bouton Obturateur pour faire défiler les options restantes et revenir à l'écran des paramètres de capture.

## <span id="page-34-1"></span><span id="page-34-0"></span>RÉSOLUTION VIDÉO (RÉSOLUTION)

La résolution vidéo désigne le nombre de lignes horizontales utilisées dans chaque image d'une vidéo. Une vidéo 1080p est composée de 1 080 lignes horizontales. Une vidéo 5.3K est composée de 5 312 lignes horizontales. Plus le nombre de lignes est élevé, plus grande est la résolution. Par conséquent, une image en 5.3K est plus détaillée qu'une image en 1080p.

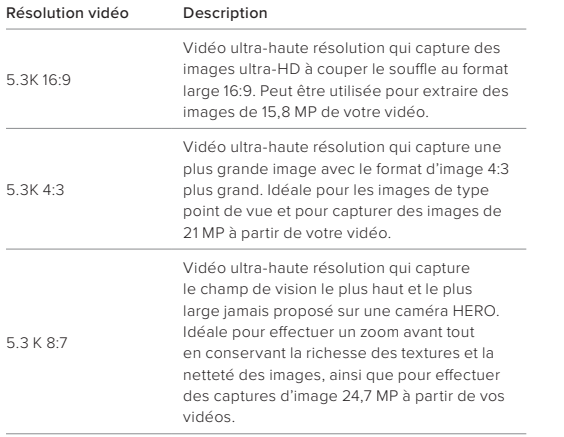

# Spécifications techniques

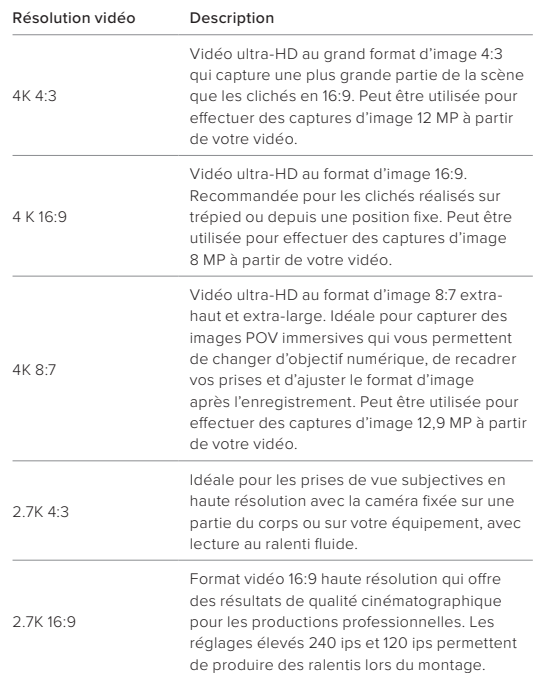

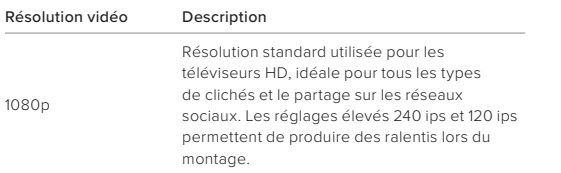

*Attention :* seules les résolutions compatibles avec le format d'image que vous avez sélectionné seront disponibles.

#### <span id="page-35-0"></span>IMAGES PAR SECONDE (IPS)

Les images par seconde désignent le nombre d'images capturées pour chaque seconde de vidéo. Une valeur ips élevée (60, 120 ou 240) est idéale pour capturer les actions rapides. Vous pouvez également utiliser des images avec un nombre d'ips élevé pour la lecture au ralenti.

#### Ralenti et IPS

Les vidéos à vitesse normale sont généralement capturées et lues à 30 ips. Par conséquent, les vidéos capturées à 60 ips peuvent être lues au ralenti x2 (vitesse de 1/2). Les vidéos enregistrées à 120 ips peuvent être lues au ralenti x4 (1/4 de la vitesse) et celles à 240 ips peuvent être lues au ralenti x8 (1/8 de la vitesse).

Les vidéos enregistrées à des valeurs ips plus élevées présentent également des mouvements plus fluides et plus détaillés lorsqu'elles sont visionnées au ralenti.

## Spécifications techniques

#### Résolution et IPS

Les résolutions élevées capturent davantage de détails et de clarté, mais sont généralement disponibles avec des valeurs d'ips faibles.

Les résolutions vidéo faibles fournissent moins de détails et de clarté, mais peuvent être utilisées avec des valeurs ips plus élevées.

*Attention :* seules les fréquences d'images compatibles avec la résolution et l'objectif que vous avez sélectionnés seront disponibles.

#### RÉSOLUTIONS ET FRÉQUENCES D'IMAGES ÉLEVÉES

Par temps chaud, les résolutions ou les valeurs ips élevées peuvent entraîner une surchauffe de votre caméra, qui consommera alors plus d'énergie.

Le manque de circulation d'air et la connexion à l'application GoPro Quik peuvent faire chauffer encore plus votre caméra, consommer davantage d'énergie et réduire la durée d'enregistrement.

## Comment éviter que votre caméra ne surchauffe

Votre caméra a été conçue pour être refroidie par la circulation de l'air. Pour filmer le plus longtemps possible, assurez-vous que l'air circule suffisamment autour de votre caméra pendant qu'elle enregistre. Elle s'arrêtera automatiquement si elle devient trop chaude. Laissez-la simplement refroidir avant de la réutiliser.

Si la chaleur pose encore problème, essayez d'enregistrer des vidéos plus courtes. Limitez également l'utilisation de fonctionnalités qui consomment beaucoup d'énergie, comme l'application GoPro Quik. La télécommande The Remote (vendue séparément) peut contrôler votre caméra GoPro tout en consommant moins d'énergie.

Votre caméra vous indiquera si elle a besoin d'être éteinte pour refroidir. Pour en savoir plus, consultez la section *[Messages importants](#page-22-0)*  [\(page 45\).](#page-22-0)

## <span id="page-36-0"></span>FORMAT D'IMAGE (VIDÉO)

Le format d'image désigne la largeur et la hauteur d'une image. Votre GoPro capture vos vidéos dans trois formats d'image.

## 16:9

Il s'agit du format standard utilisé pour les téléviseurs HD et les logiciels de montage. Le format grand écran est idéal pour la capture d'images cinématographiques spectaculaires.

## 4:3

Le grand format 4:3 capture une plus grande partie de la scène que le format grand écran 16:9. Il est idéal pour les selfies et les images de type point de vue.

#### $8.7$

Ce format ultra-immersif offre le champ de vision le plus haut et le plus large jamais intégré à une caméra GoPro HERO, vous permettant de capturer une plus grande partie de la scène dans chaque image. Vous pouvez ainsi effectuer un zoom avant et faire la mise au point sur certaines parties de vos images pour créer des séquences hautes résolution de l'action dans n'importe quel format d'image, tout en recadrant le reste à l'aide de l'application GoPro Quik ou d'un autre logiciel de montage.

*Attention :* des bandes noires apparaîtront des deux côtés de l'écran lors de la lecture d'images au format 4:3 et 8:7 sur un téléviseur HD.

## Spécifications techniques

## <span id="page-36-1"></span>OBJECTIFS NUMÉRIQUES (VIDÉO)

Les objectifs numériques vous permettent de choisir la taille de la scène capturée par votre caméra. Les différents objectifs peuvent également avoir un impact sur le niveau de zoom et l'effet fisheye de vos images.

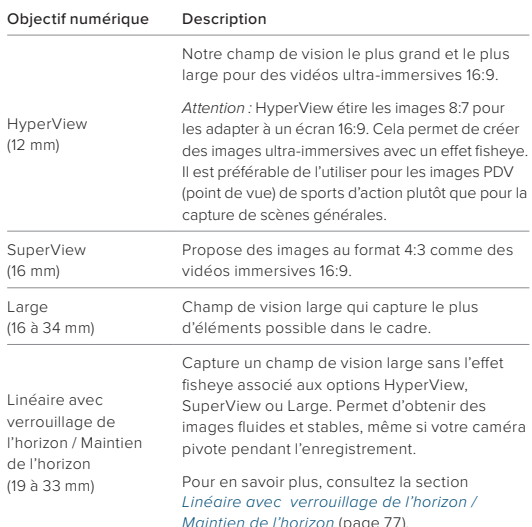

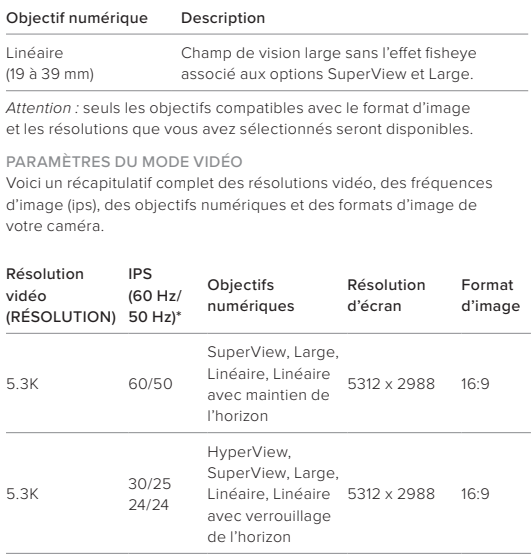

*\* 60 Hz (NTSC) et 50 Hz (PAL) désignent le format vidéo, qui dépend de votre région. Pour en savoir plus, consultez la section [Anti-scintillement](#page-21-1)*  [\(page 43\)](#page-21-1).

## Spécifications techniques

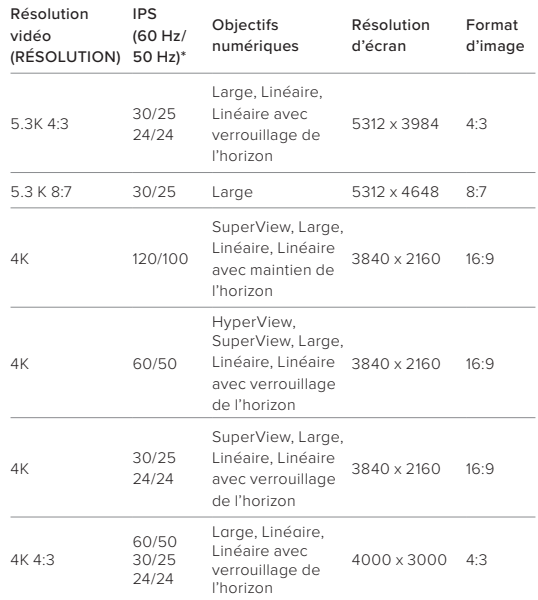

*\* 60 Hz (NTSC) et 50 Hz (PAL) désignent le format vidéo, qui dépend de votre région. Pour en savoir plus, consultez la section [Anti-scintillement](#page-21-1)*  [\(page 43\).](#page-21-1)

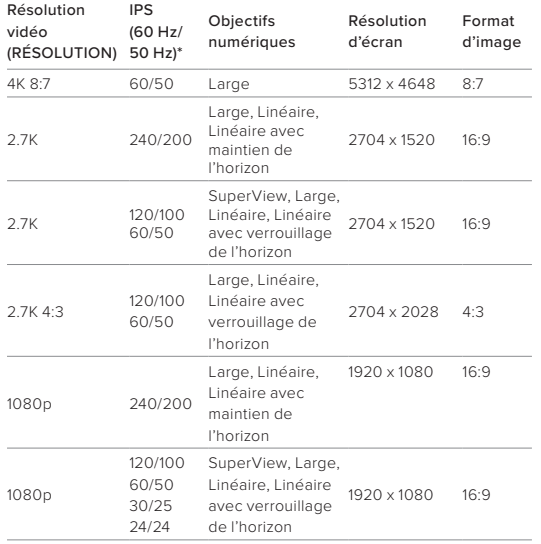

*\* 60 Hz (NTSC) et 50 Hz (PAL) désignent le format vidéo, qui dépend de votre région. Pour en savoir plus, consultez la section [Anti-scintillement](#page-21-1)*  [\(page 43\)](#page-21-1).

## Spécifications techniques

<span id="page-38-0"></span>LINÉAIRE AVEC VERROUILLAGE DE L'HORIZON / MAINTIEN DE L'HORIZON

Votre GoPro peut donner à vos vidéos l'aspect cinématographique des productions professionnelles en conservant un horizon droit et stable. En fonction de la résolution et de la fréquence d'images utilisées, votre caméra enregistrera soit avec le verrouillage de l'horizon, soit avec le maintien de l'horizon.

**ASTUCE DE PRO :** associez le contrôle de l'horizon à HyperSmooth pour une stabilisation vidéo optimale.

#### Verrouillage de l'horizon

L'objectif numérique Linéaire avec verrouillage de l'horizon permet d'obtenir des images stables (sur l'axe horizontal ou vertical), même si votre caméra pivote à 360° pendant l'enregistrement. Il est disponible pour l'enregistrement d'images au format 16:9 et 4:3 avec la plupart des fréquences d'images dans chaque résolution.

#### Maintien de l'horizon

Les objectifs numériques Linéaire avec maintien de l'horizon permettent d'obtenir des images fluides et stables, même si votre caméra s'incline pendant l'enregistrement. Ils sont disponibles pour l'enregistrement d'images au format 16:9 avec la fréquence d'images la plus élevée dans chaque résolution (5.3K60, 4K120, 2.7K240 et 1080p240).

## Spécifications techniques Spécifications techniques

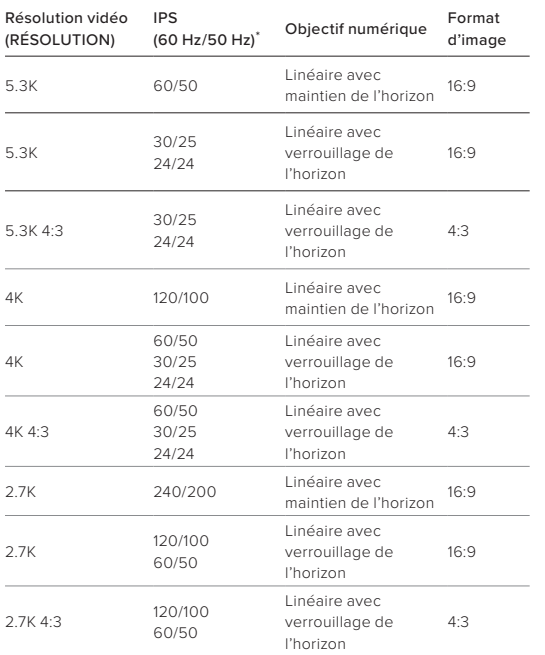

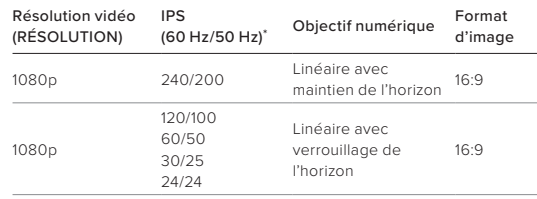

*Attention :* le verrouillage/maintien de l'horizon n'est pas disponible lors de l'enregistrement d'images au format 8:7.

\* *60 Hz (NTSC) et 50 Hz (PAL) désignent le format vidéo, qui dépend de votre région. Pour en savoir plus, consultez la section [Anti-scintillement](#page-21-1)*  [\(page 43\).](#page-21-1)

## <span id="page-39-0"></span>STABILISATION VIDÉO HYPERSMOOTH

Permet d'obtenir des images ultra-fluides en corrigeant les tremblements de la caméra. Cette fonctionnalité recadre vos vidéos pendant l'enregistrement, ce qui lui permet de mettre en mémoire tampon les images. Il s'agit de l'option idéale pour filmer des activités comme le vélo, le patinage et le ski, pour réaliser des clichés à la main et bien plus encore. Votre GoPro offre quatre paramètres HyperSmooth. Le paramètre par défaut est Activé.

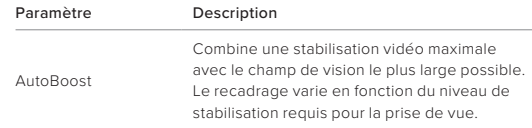

## Spécifications techniques Spécifications techniques

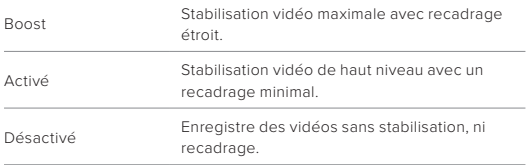

Lissez davantage vos images en utilisant les objectifs numériques Linéaire avec verrouillage de l'horizon et Linéaire avec maintien de l'horizon lorsque vous enregistrez avec HyperSmooth.

*Attention :* vous ne pouvez modifier votre réglage HyperSmooth qu'en utilisant l'application GoPro Quik.

**ASTUCE DE PRO :** utilisez le module d'objectif Max (vendu séparément) pour optimiser votre caméra GoPro avec une stabilisation vidéo optimale jusqu'à 2.7K60.

#### <span id="page-40-0"></span>VITESSE VIDÉO TIMEWARP

Vous pouvez augmenter la vitesse des vidéos TimeWarp jusqu'à x30 pour filmer des activités longues et les transformer en moments courts à partager. Par défaut, ce paramètre est défini sur Automatique, ce qui permet à la caméra d'ajuster la vitesse pour vous.

Vous pouvez également régler vous-même la vitesse. Utilisez le tableau ci-dessous pour estimer la durée de vos vidéos. Par exemple, si vous réalisez un enregistrement de 4 minutes à une vitesse de x2, vous obtiendrez environ 2 minutes de vidéo TimeWarp.

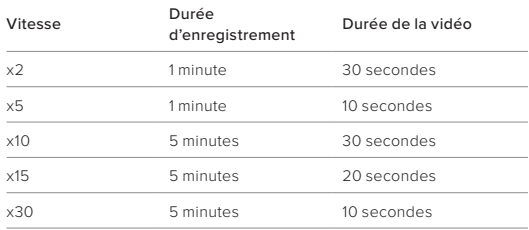

*Attention :* les durées d'enregistrement sont approximatives. La durée de la vidéo peut varier en fonction du mouvement présent dans votre enregistrement.

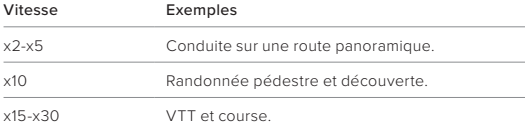

**ASTUCE DE PRO :** pour obtenir de meilleurs résultats, laissez la vitesse en mode Automatique lors de la capture d'images susceptibles d'être saccadées.

RÉSOLUTION VIDÉO (TIMEWARP, VIDÉO EN ACCÉLÉRÉ) La caméra HERO11 Black Mini permet de filmer en mode TimeWarp et Accéléré dans les résolutions et les formats d'image suivants :

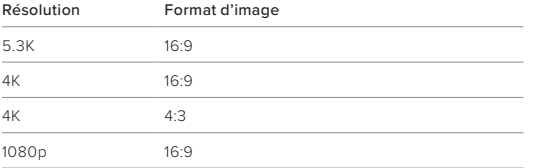

Pour en savoir plus, consultez les sections suivantes :

- *[Résolution vidéo \(RÉSOLUTION\)](#page-34-1)* (page 68)
- *[Format d'image \(Vidéo\)](#page-36-0)* (page 72)

## Spécifications techniques

## <span id="page-41-0"></span>INTERVALLE (ACCÉLÉRÉ)

L'intervalle définit la fréquence à laquelle la caméra capture une image dans le mode Accéléré.

Les intervalles disponibles sont les suivants : 0,5 (par défaut), 1, 2, 5, 10, 30 et 60 seconde(s), 2, 5, 30 minutes et 1 heure.

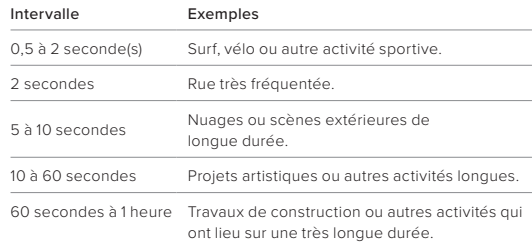

DURÉE D'ENREGISTREMENT DES VIDÉOS EN ACCÉLÉRÉ Utilisez le tableau ci-dessous pour déterminer la durée de vos vidéos.

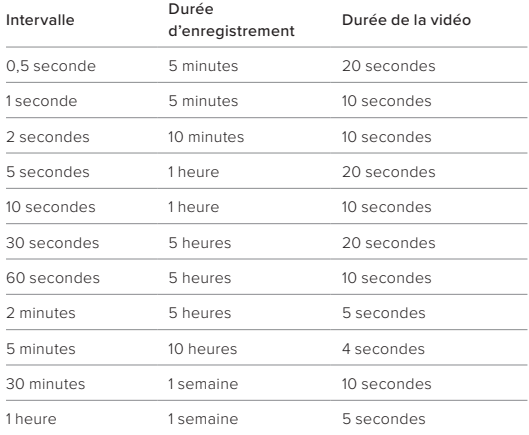

## Spécifications techniques

## <span id="page-42-0"></span>OBTURATEUR (FILÉS D'ÉTOILES, LIGHT PAINTING, FILÉS DE FEUX DE VÉHICULES, NUIT EN ACCÉLÉRÉ)

La vitesse d'obturation vous permet de définir la durée d'ouverture de l'obturateur lorsque vous utilisez les modes Nuit. Utilisez des expositions longues dans les environnements sombres pour laisser entrer plus de lumière pour votre prise de vue.

Les vitesses d'obturation pour les filés d'étoiles et les filés de feux de véhicules sont de 0,5, 1, 2, 5, 10 et 30 seconde(s). Les vitesses d'obturation pour le Light Painting sont de 0,5, 1 et 2 seconde(s).

Voici les options à votre disposition pour le mode Nuit en accéléré, accompagnées de conseils vous indiquant quand l'utiliser :

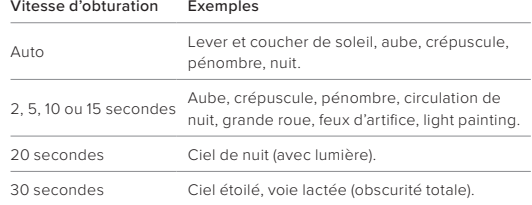

**ASTUCE DE PRO :** pour réduire le flou lors de la capture d'images de nuit et en faible luminosité, montez votre caméra sur un trépied ou placez-la sur une surface stable où elle ne peut pas osciller ni être secouée.

## <span id="page-43-1"></span>INTERVALLE (NUIT EN ACCÉLÉRÉ)

Choisissez la fréquence à laquelle votre GoPro réalise un cliché en mode Nuit en accéléré. Les intervalles pour le mode Nuit en accéléré sont les suivants : Automatique, 4, 5, 10, 15, 20, 30 et 60 secondes, 2, 5, 30 et 60 minutes.

L'option par défaut Automatique synchronise l'intervalle avec le réglage de l'obturateur. Si la vitesse d'obturation est définie sur 10 secondes et que le paramètre Intervalle est défini sur Automatique, votre caméra réalise un cliché toutes les 10 secondes.

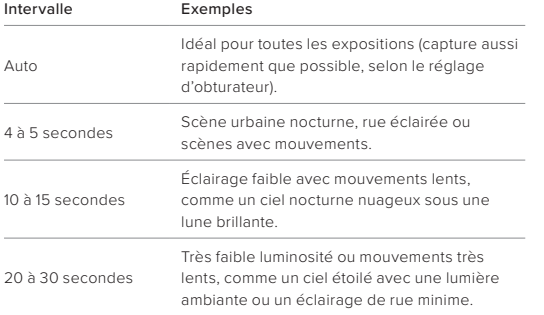

## <span id="page-43-0"></span>Protune

Protune exploite tout le potentiel créatif de votre caméra en vous permettant de contrôler manuellement des paramètres avancés comme la couleur, la balance des blancs et la vitesse d'obturation. Cette fonction est compatible avec les outils professionnels de correction de couleur et les autres logiciels d'édition.

Connectez-vous à l'application GoPro Quik pour régler les paramètres Protune.

- 1. Appuyez sur *MAR* **III.** Sur l'écran de l'application.
- 2. Appuyez sur à côté du mode que vous souhaitez régler.
- 3. Appuyez sur le préréglage pour le configurer.

Les modifications des paramètres Protune dans un mode de capture donné s'appliquent uniquement à ce mode. Par exemple, une modification de la balance des blancs en mode TimeWarp n'affecte pas la balance des blancs en mode Accéléré.

**ASTUCE DE PRO :** vous pouvez réinitialiser tous les paramètres Protune et restaurer ainsi leur valeur par défaut en appuyant sur Réinitialiser Protune dans l'application.

#### 10-BIT HEVC

La vidéo 10 bits peut afficher plus d'un milliard de couleurs pour une plus grande profondeur sur vos images. Activez ce paramètre pour enregistrer vos vidéos au format HEVC 10 bits.

Attention : assurez-vous que vos appareils sont capables de lire du contenu HEVC 10 bits avant d'utiliser ce paramètre.

## DÉBIT

Le débit détermine la quantité de données utilisée pour enregistrer une seconde de vidéo. Choisissez entre standard ou élevé.

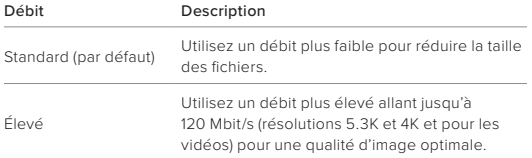

#### COULEUR

Le paramètre Couleur permet d'ajuster le profil colorimétrique de vos vidéos. Parcourez les options pour afficher un aperçu en direct de chaque paramètre, puis appuyez sur celui que vous souhaitez utiliser.

## Paramètre de couleur Description

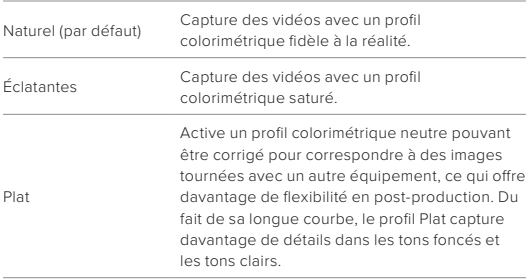

## Protune

#### BALANCE DES BLANCS

La balance des blancs permet d'ajuster la température de couleur de vos images par rapport à la dominante chaude ou froide des conditions de luminosité. Parcourez les options pour afficher un aperçu en direct de chaque paramètre, puis appuyez sur celui que vous souhaitez utiliser.

Les options de ce paramètre sont les suivantes : Automatique (par défaut), 2300K, 2800K, 3200K, 4000K, 4500K, 5000K, 5500K, 6000K, 6500K et Natif. Des valeurs plus faibles vous donneront des tonalités plus chaudes.

Vous pouvez également choisir l'option Automatique pour laisser votre GoPro définir la balance des blancs ou l'option Native pour créer des fichiers avec une correction colorimétrique minimale qui permet ainsi des réglages plus précis en post-production.

#### ISO MINIMUM/MAXIMUM

Les paramètres ISO minimum et ISO maximum permettent de définir une plage de valeurs pour la sensibilité de la caméra à la lumière et au bruit d'image. Le bruit d'image se rapporte au degré de granulation présent dans l'image.

Avec une faible luminosité, les valeurs ISO supérieures produisent des images plus lumineuses, mais avec davantage de bruit. Les valeurs inférieures produisent des images plus sombres avec moins de bruit. Parcourez les options pour afficher un aperçu en direct de chaque paramètre, puis appuyez sur celui que vous souhaitez utiliser.

Par défaut, l'option ISO Maximum est définie sur 1600, tandis que sa valeur Minimum est 100.

Les valeurs ISO Maximum et ISO Minimum peuvent également être réglées sur Auto lors de l'enregistrement de vidéos. Cette option est particulièrement utile pour les prises de vues dans des environnements aux conditions d'éclairage variables.

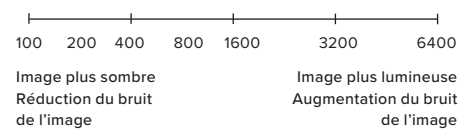

*Attention :* le fonctionnement du paramètre ISO dépend du réglage d'obturateur Protune actuel. La valeur ISO Maximum que vous sélectionnez est utilisée comme valeur ISO maximale. La valeur ISO effectivement appliquée peut être inférieure selon les conditions de luminosité.

## Protune

**ASTUCE DE PRO :** pour verrouiller le paramètre ISO sur une valeur précise, spécifiez des valeurs identiques pour les paramètres ISO Minimum et ISO Maximum.

#### OBTURATEUR

Le réglage Obturateur Protune détermine la durée pendant laquelle l'obturateur reste ouvert. Parcourez les options pour afficher un aperçu en direct de chaque paramètre, puis appuyez sur celui que vous souhaitez utiliser. Le paramètre par défaut est Auto.

Les options disponibles dépendent du réglage ips choisi, comme indiqué ci-dessous.

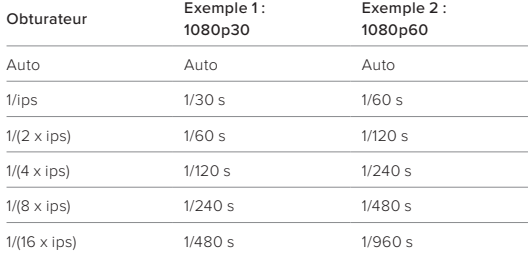

**ASTUCE DE PRO :** pour améliorer la netteté lorsque vous utilisez l'obturateur, fixez votre caméra sur un trépied ou toute autre surface stable et immobile, où elle n'oscillera pas.

COMPENSATION DE LA VALEUR D'EXPOSITION (COMP V.E.) La compensation de la valeur d'exposition affecte la luminosité de vos vidéos. L'ajustement de ce paramètre peut améliorer la qualité d'image lors de prises de vue avec une luminosité hautement contrastée.

Les options de ce paramètre vont de -2,0 à +2,0. Le paramètre par défaut est 0,0.

Faites défiler les options à droite de l'écran Comp. V.E pour afficher un aperçu en direct de chaque paramètre, puis appuyez sur celui que vous souhaitez utiliser. Les valeurs supérieures produisent des images plus lumineuses.

*Attention :* en mode Vidéo, ce paramètre est disponible uniquement si l'obturateur est réglé sur Automatique.

**ASTUCE DE PRO :** la compensation de la valeur d'exposition ajuste la luminosité par rapport au réglage ISO sélectionné. Si la luminosité a déjà atteint le réglage ISO dans un environnement à faible luminosité, augmenter la compensation de la valeur d'exposition n'aura aucun effet. Pour augmenter davantage la luminosité, sélectionnez une valeur ISO supérieure.

## Protune

#### NETTETÉ

Le paramètre Netteté contrôle la qualité des détails capturés dans vos images vidéo. Les options de ce paramètre sont les suivantes : Élevée, Moyenne (par défaut) et Faible.

**ASTUCE DE PRO :** si vous comptez augmenter la netteté durant le montage, réglez ce paramètre sur Faible.

#### AUDIO RAW

Ce paramètre crée un fichier .wav séparé pour votre vidéo, en plus de la piste audio .mp4 standard. Vous pouvez sélectionner le niveau de traitement à appliquer à la piste audio RAW.

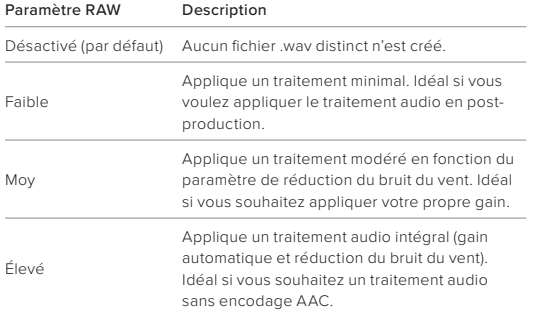

Insérez votre carte SD dans un lecteur de carte pour accéder aux fichiers .wav avec votre ordinateur. Ils sont enregistrés sous le même nom et au même endroit que les fichiers .mp4.

## Protune

## RÉDUCTION DU BRUIT DU VENT

Votre HERO11 Black Mini utilise trois microphones pour capturer le son pendant l'enregistrement vidéo. Vous pouvez personnaliser la façon dont ils sont utilisés en fonction des conditions d'enregistrement et du type de son que vous souhaitez obtenir dans votre vidéo finale.

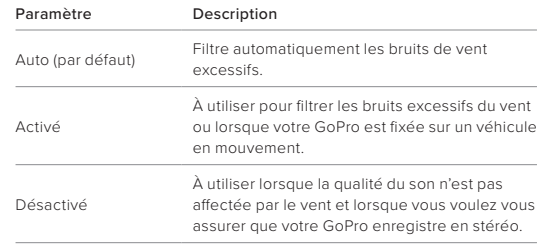

<span id="page-48-0"></span>GoPro s'engage à fournir le meilleur service possible. Pour joindre le service d'assistance clientèle de GoPro, rendez-vous sur [GoPro.com/help.](http://gopro.com/help)

## <span id="page-48-1"></span>Marques déposées

GoPro, HERO et leurs logos respectifs sont des marques commerciales ou des marques déposées de GoPro, Inc. aux États-Unis et dans d'autres pays. © 2023 GoPro, Inc. Tous droits réservés. Pour obtenir des informations sur les brevets, rendez-vous sur [GoPro.com/patents.](http://gopro.com/patents) GoPro, Inc., 3025 Clearview Way, San Mateo CA 94402 | GoPro GmbH, Baierbrunner Str. 15 Bldg. D, 81379 Munich, Germany

## <span id="page-48-2"></span>Informations réglementaires

Pour consulter la liste complète des homologations par pays, reportezvous aux Instructions produit et sécurité importantes fournies avec votre caméra ou visitez le site [GoPro.com/help.](http://gopro.com/help)

# $C \in \mathcal{L}$   $\mathcal{L}$   $\$